I.4 Comptes rendus des réunions dans le processus conclu du projet

 $I-34$ 

MINUTES DE RÉUNIONS

# **ENTRE**

# DIRECTION GENERALE DES AMENAGEMENTS HYDRAULIQUES ET DU DEVELOPPEMENT DE L'IRRIGATION

ET

# PEF-PNDBF ÉQUIPE D'ÉTUDES JICA

## **SUR**

# **LANCEMENT DU PROJET D'ETUDES POUR LA FORMULATION** D'UN PROGRAMME NATIONAL DE DEVELOPPEMENT DES BAS-**FONDS AU BURKINA FASO (PEF-PNDBF)**

Ouagadougou, le 11 avril 2017

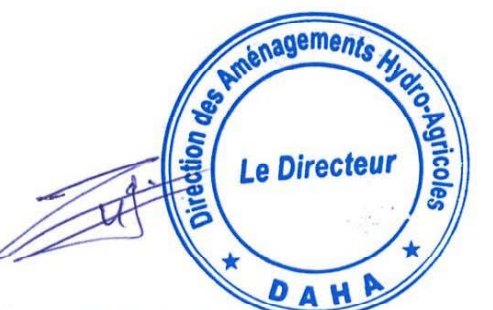

#### **M. ZANGRE Adolphe**

Directeur des Aménagements Hydrauliques

Aménagements **Direction** Général des Hydrauliques et du Développement de l'Irrigation (DGAHDI)

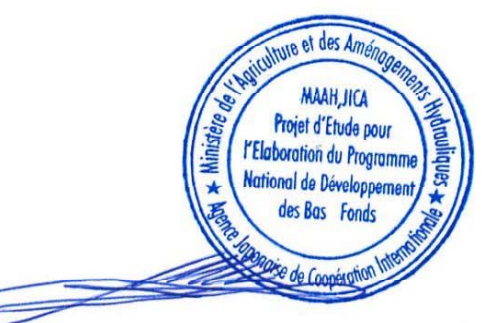

Dr. Motoyoshi Hikasa

Chef d'équipe

REF-PNDBF JICA Équipe d'étude

Le maître de Cérémonie a accueilli les participants et annoncé le chronogramme. Ensuite, le représentant résident de l'équipe de la JICA au Burkina Faso a fait un discours pour remercier le comité d'organisation. Il a souligné le contexte climatique dans lequel le Burkina Faso se trouve et a ensuite montré l'importance de développer un programme national pour la valorisation des bas-fonds au Burkina Faso. Il a également exhorté les experts japonais et burkinabé à travailler main dans la main pour la mise en œuvre de ce programme.

Après le représentant résident de la JICA au Burkina, le Ministre de l'Agriculture a remercié les participants pour leur présence et l'équipe de la JICA pour leur soutien technique. Il a souligné que cette coopération est très importante pour lutter contre la pauvreté et les effets néfastes du changement climatique au Burkina Faso. En effet, la majorité des bas-fonds au Burkina n'ont pas encore été exploités. La valorisation de ces bas-fonds n'est possible que par des études réelles. Le gouvernement burkinabé compte beaucoup sur ce programme et le Ministre a exhorté toutes les parties prenantes à s'approprier et à contribuer pleinement à la mise en œuvre de ce projet. Et il a déclaré l'ouverture de l'atelier.

Les experts de l'étude de la JICA ont assisté le ministre pour l'acte symbolique de lancement officiel du projet.

Après une pause de 20 minutes, la présidente de séance a proposé l'adoption du programme. Il a été adopté que les participants n'avaient pas besoin de se présenter en raison du manque de temps. Seule l'équipe de la JICA a été invitée à se présenter.

M. TRAORE Moumouni de la Direction Générale des Amenagements Hydrauliques et du Developpement de l'Irrigation a fait la présentation du projet. Après sa présentation, une liste a été ouverte pour ceux qui voulaient poser des questions. Les questions et les réponses se sont déroulées comme décrit ci-dessous :

M. DAKUO : se réjouit du lancement de l'étude tant attendue et dit que chaque région dispose de capacités réelles dans la mise en œuvre du projet. Il a cependant quelques préoccupations concernant la carte de la zone soudanaise qui, selon lui n'a pas beaucoup de points et il aimerait savoir la signifcation des points rouges et des points d'autres couleurs sur les cartes qui ont été présentées. Selon le présentateur, pour le moment, les données sont à titre indicatif. Cela viendra avec le temps puisque les données seront collectées auprès des Directions régionales. Le chef d'équipe de la JICA a aussi remercié M. Dakio pour les informations fournies.

Coordonateur/PDRI-PC : il aimerait avoir plus de précisions sur les termes « conditions socio-économiques ». Le Chef d'équipe de la JICA lui répond en disant que la priorité au niveau des bas-fonds est le nombre de bénéficiaires ainsi que l'accessibilite.

D.R./Hauts-Bassins : il a une inquiétude sur les données et la base de données SIG : il voudrait savoir comment cette base de données serait alimentée t ut en restant dynamique ? selon le présentateur, il y a déjà des échanges sur le type de données à rendre car ces données doivent être faciles à utiliser et accessibles aux acteurs. L'actualisation se fera à des fréquences et dépendra du ministère.

M. Omar COULIBALY/Cascades: il a trois préoccupations: (1) il n'y a pas beaucoup de points sur la carte concernant la région des Cascades pourtant cette région est très fournie en bas-fonds. Il serait bien qu'il y ait plus de points même s'il est dit que l'étude n'est pas exhaustive. Selon le présentateur, pour le moment, les données sont à titre d'exemple. Cela viendra avec le temps puisque les données seront collectées auprès des Directions régionales. (2) Pour lui, des études ont été réalisées par certains projets dans la région des Cascades ; Il serait bien de les prendre en compte dans le présent projet. Le présentateur rassure que toutes les études menées qui ont rapport avec le présent projet seront prises en compte. (3) Et pour finir, il pense qu'en saison hivernale, les images satelitaires ne sont pas bien claires : il se demande si le travail sera bien fait si nous sommes déjà au début de la saison des pluies. Et pour le chef d'équipe de la JICA, le projet dispose d'un matériel efficace pour palier à ces problèmes.

M. NABIE : il constate que la région du Sahel est en rouge, et il n'y a pas de points. Il se demande si cette région sera couverte par le projet ; et si elle sera couverte, comment le projet compte y collecter ses données. Le présentateur répond en disant que compte tenu du context national, les experts ne pourront pas aller partout mais les directions régionales seront appelées à contribuer pour la collecte des données. donc, la Région du Sahel ne sera pas oubliée.

M. COULIBALY Mamadou: a deux préoccupations : (1) les conditions socioéconomiques : il aimerait savoir ce que signifie « la réligiosité du bas-fonds ». Pour le présentateur, c'est une erreur de traduction mais cela renvoie à des lieux que l'on ne peut pas exploiter compte tenu de leur caractère coutumier ou religieux. Pour le chef d'équipe, certaines conditions comme l'occupation d'un bas-fonds par des populations enpêcheront leur utilisation, et l'accessibilité à une zone de bas-fonds est favorable au développement de ces bas-fonds. (2) M. COULIBALY ne perçoit pas de partenariat avec des structures comme l'IGB et la Météo dans la mise en œuvre du projet: les groupes de travail devraient être pluri-disciplinaires selon lui. Le présentateur se réjouit de ce commentaire et de cette suggestion. Selon le chef d'équipe de la JICA, il y aura une collaboration entre les structures nationales comme l'IGB et la Météo.

M. Simplice YAMEOGO: aimerait revenir sur l'implication de certaines structures nationales comme l'IGB. (2) selon lui, le projet s'étend sur deux ans : qu'est-ce qui est déjà fait et est-ce que le projet pourra respecter son chronogramme. Le

présentateur pense qu'il y a déjà certaines actions entreprises dans ce sens. Il pense aussi que pour le chronogramme, la crainte se trouve dans la collecte des données, mais dès que cette étape est franchie, le reste ira assez vite. Selon le chef d'équipe de la JICA, il y aura une collaboration entre les structures nationales comme l'IGB et la Météo et le projet.

M. ZEO Jean-Michel : a une préoccupation sur la collecte des données : y a-t-il des cannevas pour cadrer cette collecte? Selon le présentateur, des fiches de collectes seront envoyées aux différentes structures concernées.

M. BAMBARA : se demande s'il n'y aura pas de doublons de données puisque des projets travaillent déjà avec les directions régionales et d'autres structures dans ce sens. Pour le présentateur, avec des outils SIG et les coordonées GPS, il ne devrait pas y avoir de doublons, ou ces doublons seraient minimes au cas où il en existerait.

M. Julien OUEDRAOGO : suggère que les canevas soient expliqués afin que les directions régionales puissent les comprendre et y répondre efficacement. Selon lui, le BUNASOL devrait aussi être pris en compte dans le projet car il a des données sur le sols (données de 40 provinces sur les 45). La présidente de séance se réjouit de ces suggestions.

La présidente de séance a fait un résumé des échanges. Le Directeur Général des Amenagements Hydrauliques et du Developpement de l'Irrigation a félicité la présidente de séance et a encore exhorté tout le monde à participer activement à la réalisation du projet. Il a aussi remercié les participants pour leur participation ainsi que l'équipe de la JICA. Et il déclara l'atelier clos au nom du Ministre de l'Agriculture.

La séance est levée à 11:51.

#### Annexe 1

 $\bar{z}$ 

Participants à la réunion de l'Atelier de Lancement Technique du Projet<br>d'Etudes pour la Formulation d'un Programme National de Développement des<br>Bas-fonds au Burkina Faso (PEF-PNDBF), 11 avril 2017

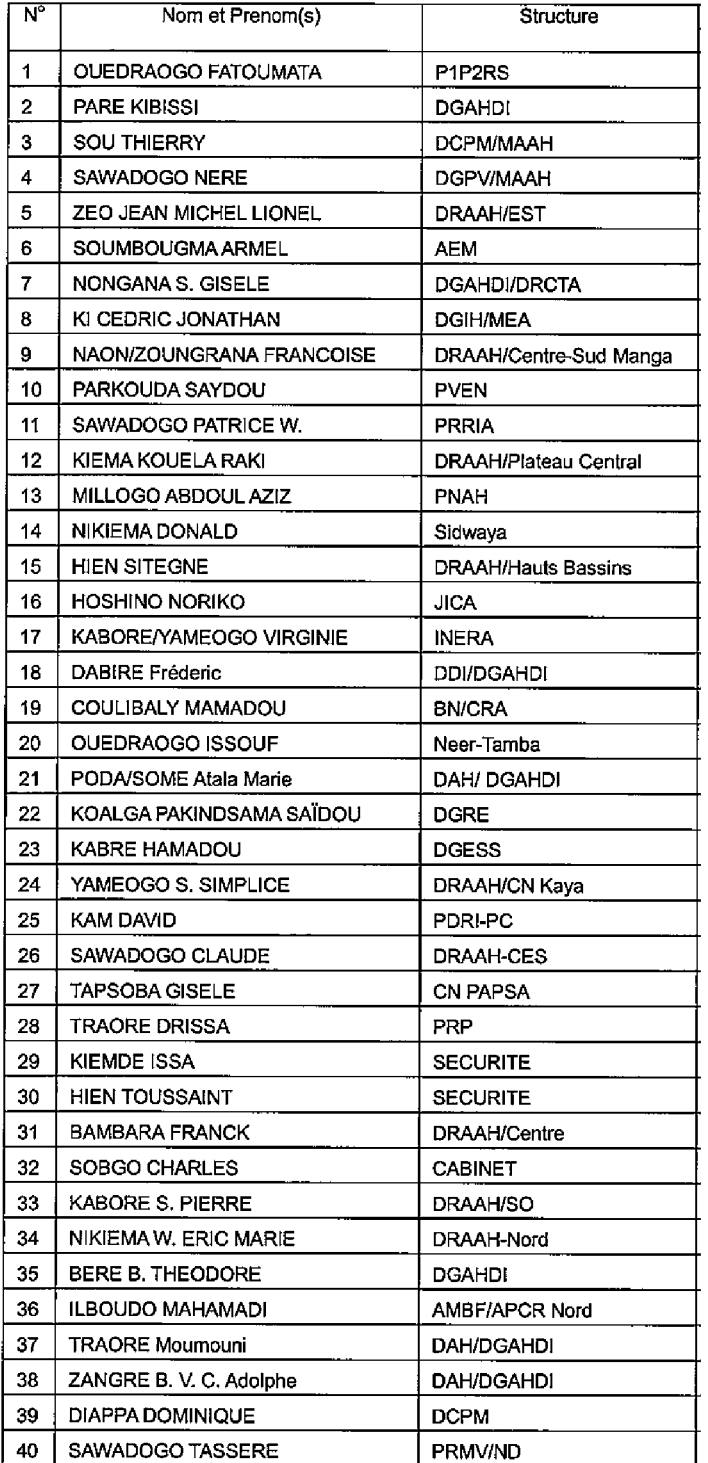

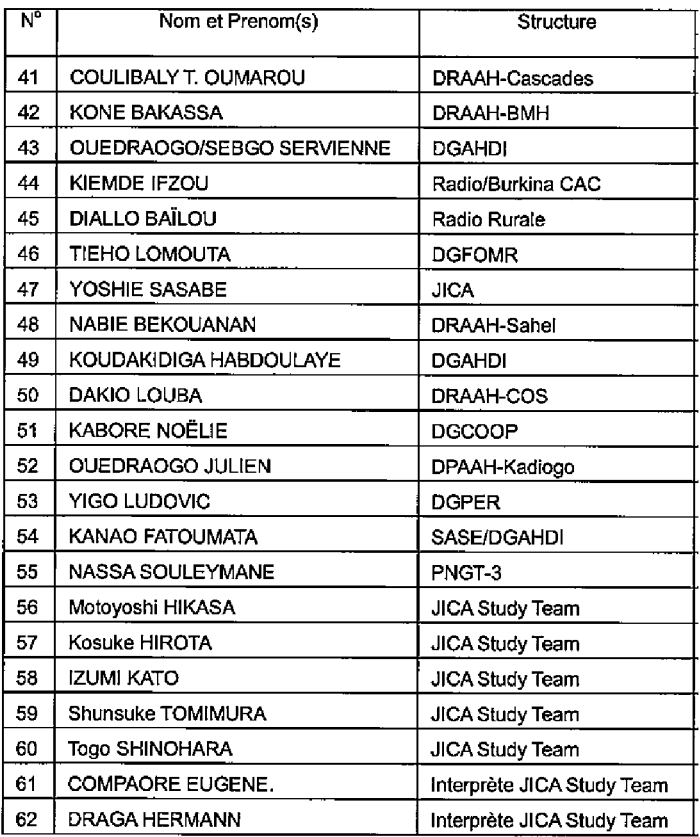

 $\sim 10^7$ 

## **MINUTES OF MEETING**

## **BETWEEN**

# **THE DIRECTORATE-GENERAL FOR HYDRAULIC PLANNING AND IRRIGATION DEVELOPMENT**

## **AND**

## **PEF-PNDBF JICA STUDY TEAM**

## **ON**

# **THE LAUNCH OF THE STUDY FOR THE FORMULATION OF A NATIONAL DEVELOPMENT PROGRAMME OF BAS-FONDS IN BURKINA FASO (PEF-PNDBF)**

Ouagadougou, 11<sup>th</sup> April 2017

**Mr ZANGRE Adoplphe** 

**Dr Motoyoshi Hikasa** 

## **General Director of Hydraulic Development**

#### **DAH**

General Direction of Hydraulic Development And Irrigation Development (DGAHDI)

**Leader** 

REF-PNDBF JICA Study Team

The Master of Ceremonies, welcomed participants and announced the order of the ceremonies. Then, the resident representative of the JICA Office in Burkina Faso gave a speech to thank the organizing committee. He highlighted the climatic context in which Burkina Faso is and then showed the importance of developing a national program for the increased valuation of Bas-Fonds in Burkina Faso. He also urged the Japanese and Burkinabe experts to work hand in hand for the implementation of this programme.

After the resident representative of JICA Office in Burkina Faso, the Minister of Agriculture thanked the participants for their presence and the JICA Study Team for their technical support. He stressed that this cooperation is very important to fight poverty and adverse effects of climate change in Burkina Faso. Indeed, most of the Bas-Fonds in Burkina Faso have not yet been exploited. The valuation of these Bas-Fonds is only possible through real studies. The Government of Burkina Faso relies heavily on this programme and the Minister urged all the stakeholders to appropriate and contribute fully to the implementation of this project. And he declared the opening of the workshop.

The experts from the JICA Study Team helped the Minister with the symbolic official launch of the project.

After a 20-minute break, the president of meeting proposed the adoption of the agenda. It was agreed that participants did not need to introduce themselves due to lack of time. Only the JICA Study Team was invited to introduce themselves.

Mr TRAORE Moumouni from the Directorate-General for Hydraulic Development and Irrigation Development made the presentation of the project. After his presentation, a list was opened for those who wanted to ask questions. The questions and answers were as follows:

Mr DAKUO: welcomed the launch of the long-awaited study and said that each region had real capacity in the implementation of the project. However, he had some concerns about the map of the Sudanese area which, he said, did not have many points and he would like to know the meaning of the red dots and other dots on the map which were presented. According to the presenter, for the time being, the data are indicative. This will happen over time as the data will be collected from the Regional Directorates. The Team Leader of JICA also thanked Mr. Dakio for the information provided.

Coordinator/ PDRI-PC: he would like more information on the terms "socio-economic conditions". The JICA Team Leader responded by saying that the priority at the level of Bas-Fonds is the number of beneficiaries as well as the accessibility. .

D.R./Hauts-Bassins: he has a concern about the data and the GIS database: he would like to know how this database would be fed by remaining dynamic? According to the presenter, there are already exchanges on the type of data to be rendered because these data must be easy to use and accessible to the actors. Updating will be done on frequencies and will depend on the Minisrty.

Mr Omar COULIBALY/Cascades: He has three concerns: (1) there are not many dots on the map concerning the Cascades region, yet this region is very well supplied in Bas-Fonds. It would be nice if there were more dots even though it was said that the study was not exhaustive. According to the presenter, for the moment, the data is indicative. This will happen over time as the data will be collected from the Regional Directorates. (2) For him, studies have been already carried out by some projects in the Cascades region; it would be good to take them into account in this project. The presenter reassures that all studies carried out that relate to this project will be taken into account. (3) And finally, he thinks that during the rainy season, the satellite images are not very clear: he wonders if the work will be well done if we are already at the beginning of the rainy season. And for the JICA team leader, the project has an effective tool to address these problems.

Mr NABIE: He notes that the Sahel region is red, and there are no dots. He wondered whether the region would be covered by the project; and if it is covered, how the project intends to collect its data. The presenter responded by saying that given the national context, the experts will not be able to go everywhere but the regional directorates will be asked to contribute to the data collection, so the Sahel region will not be forgotten.

Mr COULIBALY Mamadou: has two concerns: (1) socio-economic conditions: he would like to know what "religiosity of the Bas-Fonds" means. For the presenter, it is a translation error, but it refers to places that cannot be exploited because of their customary or religious character. For the Team Leader, certain conditions such as the occupation of Bas-Fonds by peoples will prevent their use, and the accessibility to area of Bas-Fonds is favourable to the development of these Bas-Fonds. (2) Mr COULIBALY does not perceive a partnership with national institutions such as IGB and Météo in the implementation of the project: the working groups should be multidisciplinary according to him. The presenter welcomed this comment and suggestion. According to the JICA Team Leader, there will be collaboration between national institutions like IGB and Météo.

Mr Simplice YAMEOGO: Would like to revisit the involvement of certain national institutions such as IGB. According to him, the project extends over two years: what has already been done and will the project be able to respect its schedule? The presenter thinks that there are already some actions taken in this way. He also thinks that for the timeline, a fear is in the data collection, but as soon as this stage is crossed, the rest will go fast enough. According to the JICA Team Leader, there will be collaboration between the national institutions like IGB and the Météo and the project.

Mr ZEO Jean-Michel: has a concern about the collection of data: are there canvases to frame this collection? According to the presenter, collection sheets will be sent to the various structures concerned.

Mr BAMBARA: there could be duplication of data, because projects are already working with the regional directorates and other institutions in that way. For the presenter, with GIS tools and GPS coordinates, there should be no duplicates, or these duplicates would be minimal if they exist.

M. Julien OUEDRAOGO: suggests that the framework be explained so that the regional directorates can understand them and answer them effectively. According to him, BUNASOL should also be taken into account in the project because they have soil data (data for 40 provinces over 45). The Chair Person welcomed these suggestions.

The Chair Person made a summary of the discussions. The General Director of Hydraulic Development and Irrigation Development congratulated the Chair Person and urged everyone to participate actively in the implementation of the project. He also thanked the participants for their participation and the JICA Study Team for their technical assistance. And he declared the workshop closed on behalf of the Minister of Agriculture.

The meeting closed at 11.51 am.

Appendix 1 List of Participants in the Technical Launch Workshop of the Study Project for the Formulation of a National Program for the Development of Bas-Fonds in Burkina Faso (PEF-PNDBF), April 11, 2017

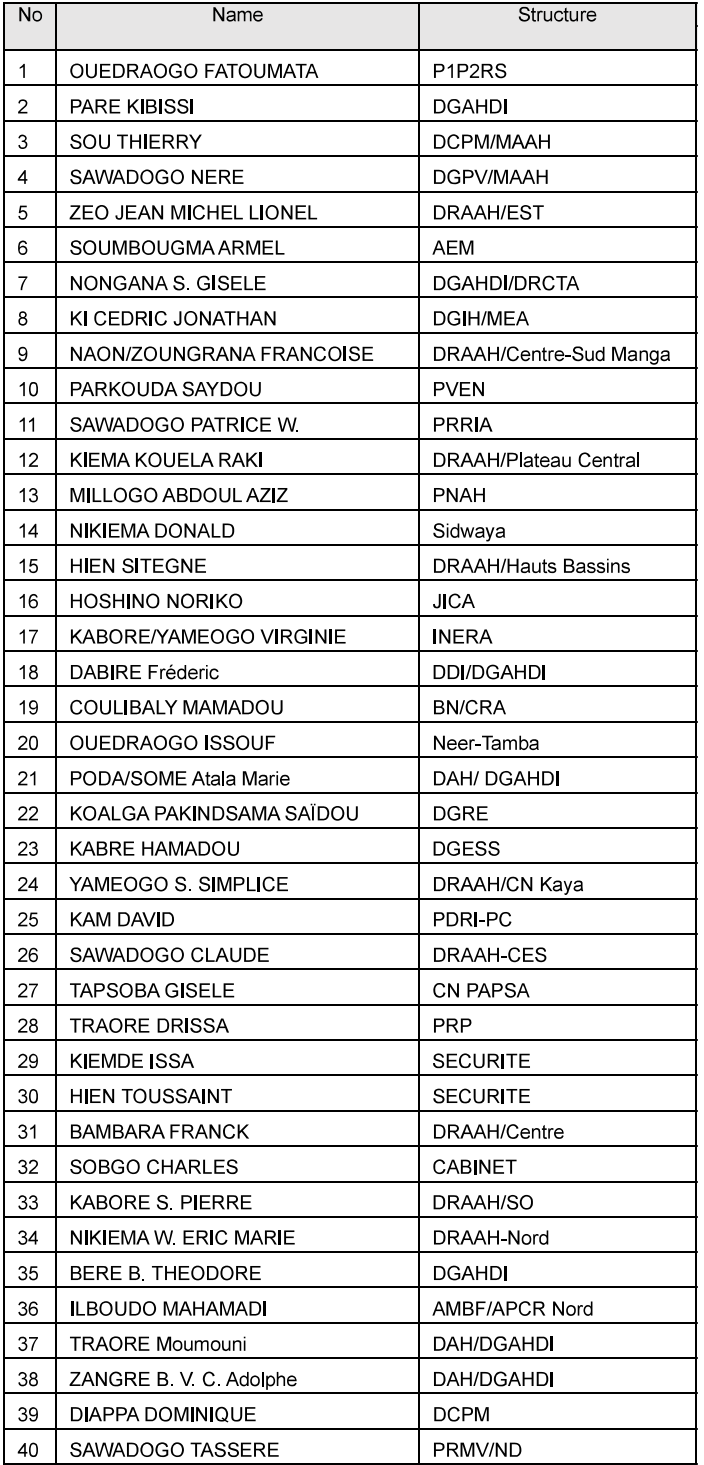

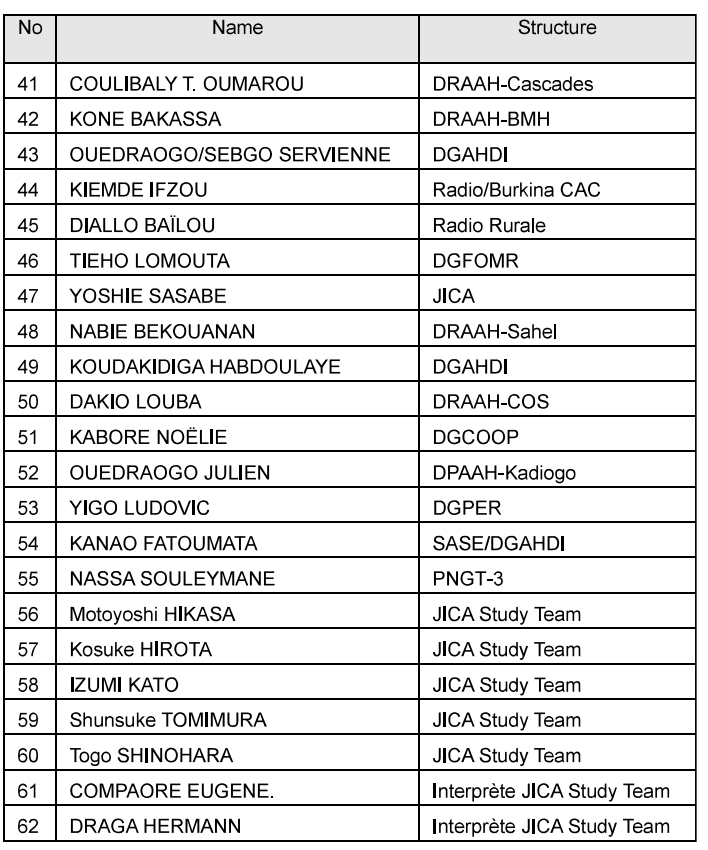

#### PROJET D'ETUDES POUR L'ELABORATION DU PROGRAMME NATIONAL DE DEVELOPPEMENT DE BAS-FONDS AU BURKINA FASO

#### **MINUTES OF THE MEETING BETWEEN THE DGAHDI COUNTERPART OFFICERS AND THE JICA EXPERTS**

**Date:** Tuesday, September 26, 2017 **Time:** From 8: 30 am to 11:00 am **Location:** DGAHDI Conference room

#### **Chairperson of the meeting: Mr.** Tasséré Sawadogo **Members present: (see Appendix 1)**

#### **Agenda: Overview of progress in the project, site visit program and other miscellaneous issues**

Mr. Tasséré Sawadogo opened the meeting at 8:30 am and asked the attendees to introduce themselves.

After the self-introduction of all the attendees, Mr. Sawadogo clarified that DGAHDI has the duty to work together with the JICA Expert Team through the entire process of this project. The main objective of this meeting was, therefore, to confirm progress in the project and to take stock of pending issues. He expressed the need to improve communication between DGAHDI counterpart officials and the JICA Experts.

Mr. Nobutoshi Eguchi acknowledged the willingness of collaboration by DGAHDI in the implementation of the project and appreciated the facilitation of the list the DGAHDI officials to be assigned to the project. The JICA Expert Team had been waiting for the assignment of counterpart officials for the last seven months. He also agreed with the chair on the objective of the meeting: to confirm with the prospective DGAHDI counterpart officials on the contents and the current status of the project, since most of them were not present in the project kick-off meeting. Mr. Eguchi also expressed his expectation that the communication between DGAHDI and the JICA Expert Team would be improved from now on.

Upon the request by the chair, Mr. Eguchi started to make a presentation on the project.

Mr. Eguchi reminded the meeting that the base of the project remains in the Record of Discussion (R/D) signed by MAAH, MEFD and JICA. In accordance with the provision of the same R/D, he confirmed the activities, objectives and the overall goals of the project. He also presented the agreed inputs to the project from each of the Japanese and Burkinabe sides.

One of the issues to be urgently addressed is to obtain necessary data for the bas-fonds database by meeting the requirements for JICA to allow the JICA Expert Team to disburse the JICA budget to this end. Regarding this matter, a letter was issued by DGAHDI to JICA Expert Team to tell that MAAH would not be able to afford some of the required data. Upon receiving the letter, JICA Headquarters requested a clarification to the contents of the letter, so that JICA could allow the JICA Expert Team to purchase such data, although R/D stipulates that MAAH is responsible for the provision of necessary data. To meet the request from JICA, a draft minutes of meeting which provide the required clarification was prepared, and Mr. Eguchi informed the meeting that it was his hope that the minutes would be signed by Mr. Zangre and himself as soon as possible.

**1** / **5**

Mr. Eguchi, subsequently, presented the main activities related to the development of the basfond database. He explained that the database had been developed based on satellite images, and the training in the database operation, update and maintenance to the assigned counterpart officials would be given as soon as the 2 workstations with the database are installed. In order to best utilize the Web-GIS under the current network setting of MAAH and DGAHDI, Mr. Eguchi technically recommended install two workstations in different offices: one workstation in DGAHDI and another in the MAAH central office. Mr. Eguchi reminded the meeting that the assignment of a place in DGAHDI for the workstation had been one of the pending issues.

With regard to the collection of good practices of bas-fond development in water utilization, infrastructure and agricultural activities, Mr. Eguchi proposed to hire private consultancy services due to the time constraints of the project. Mr. Eguchi also explained that the project would come up with an idea of new type of diguette taking into account of advantages and disadvantages of the existing PRP and PAFR type diguettes.

After the development of the bas-fond database and the collection of good practices, Mr. Eguchi continued, the project should prepare a national program of Burkina Faso on bas-fond development with its strategic environmental assessment. It is expected that the program would be approved by MAAH to make it officially a national program.

Mr. Eguchi, in addition, reminded that the Joint Coordination Committee should be established to monitor progress of the project and to approve all the project reports, in accordance with R/D. This inter-ministerial committee should be put into place by February 2018, when the Interim Report is submitted. He would like to confirm with DGAHDI counterparts the necessary procedure to set up the committee with the participants not only from MAAH, but also from MEA and MEEVCC.

Mr. Eguchi also shared the list of all the data and information required for the bas-fond database, and clarified which of them should be purchased by signing the minutes of meeting mentioned earlier.

He then made a presentation on the provisional itinerary of the site visit planned from this coming Friday, September 29. Due to the security conditions set by the Japanese Government, 2 of the previously selected 10 sites cannot be visited any more, therefore, he requested the DGAHDI counterparts to select two more bas-fonds to replace the concerned 2 sites.

Regarding the requirements by JICA for the purchase of necessary data and information for the bas-fond database, Mr. Sawadogo requested the JICA Expert Team further details. After the provision of further details of the background, Mr. Sawadogo expressed that if there had been a better communication, DGAHDI could have provided data from their previous projects, or they could have got the data from other partners. Mr. Sawadogo maintained that it had been an issue of communication and the purpose of this meeting was to improve communication for a better implementation of the project.

Concerning the site visits, Mr. Sawadogo illustrated the process of preparing site visits. DGAHDI should inform on the purpose of visits and what to be done in the visits to the Regional Directors in advance, so that they could make necessary arrangements on the ground. He promised they would consult with the DG to see what they could do, but there was no guarantee to make all the visits undertaken as planned, as there would not be sufficient time to go through the necessary process. To worse, the work schedule of the counterpart officials was also conflicting with the proposed site visit plan.

The JICA Expert Team clarified that they had requested DGAHDI to develop a site visit plan two weeks ago. In response to the request, DGAHDI officers prepared a proposal of site visit plan. However, due to the security conditions of the Japanese Government and so forth, the plan proposed by DGAHDI had to be modified several times. Under such situation, the plan had not been finalized at the moment of this meeting.

Mr. Sawadogo again proposed organizing regular meetings between the DGAHDI counterparts and the JICA Experts to enhance communication. He also added that if there is any information or request to the regional offices from the JICA Experts, the DGAHDI counterparts would be happy to facilitate it. Indeed, almost all the regional directors had been here in DGAHDI for a workshop last week. If he had been briefed earlier on the site visit plan, he could have taken advantage of the workshop to inform all of them at once. Therefore, he proposed to enhance the communication between the two teams.

Mr. Eguchi promised to work for a better communication. He said that the schedule of the JICA Experts was actually tight as they were leaving Burkina Faso for Japan at mid October 2017 and would be able to come back only in January 2018. He then asked how to proceed with the site visit preparation from now on.

Mr. Sawadogo requested TOR (objective and activities) of the site visits in a written form so that they could attach it to the orders of missions to be sent out. Due to the time constraints, DGAHDI would send them by email. He also pointed out the need to consider the distance between the sites, to select the sites to be visited. Mr. Eguchi agreed on modifying the site visit program, and Mr. Konkole proposed to work together on finalizing the site visit program after the meeting.

Mr. Sawadogo asked the JICA Expert Team what next steps of the projects would be after the site visits. Mr. Eguchi responded that the JICA Experts, when they come back, would make the interim report which should be submitted next February.

Mr. Sawadogo asked the Japanese Expert Team if they were planning to employ some consultants for the collection of good practices. He expressed that the JICA Expert Team should consult with DGAHDI on the selection of local consultants and DGAHDI could recruit consultants for the JICA Expert Team.

Mr. Eguchi expressed that before the actual selection of local consultants, the JICA Expert Team would need to obtain an estimate. Mr. Sawadogo requested the JICA Expert Team for TOR of consultants in the collection of good practices so that DGAHDI could obtain an estimate of local consultancy services.

Mr. Sawadogo, then, inquired to the JICA Expert Team about what kind of environmental data would be required. Madame Yashiki replied that related legal instruments had been already collected from the Ministry of Environment, but they would need to be analyzed. She added that for the environmental and social considerations of the project, they basically need to follow the JICA guidelines. To explain details on the required activities, she requested a meeting with Mrs. Lingani and Mr. Ouedraogo. Mrs. Lingani proposed to have such a meeting on Thursday in the morning, and Mr. Sawadogo recommended that all the DGAHDI counterpart officials, not only Mrs. Lingani and Mr. Ouedraogo, participate in the meeting, as far as their work schedule allows.

**3** / **5**

Mr. Eguchi, together with Mr. Kato and Mr. Tomimura requested again the assignation of a room of DGAHDI for the GIS equipment installation. Mr. Sawadogo clarified that Mr. Traoré (SAF) would be in charge for the matter, and requested the JICA Expert Team to start the training on the database operation, update and maintenance as soon as possible. Mr. Kato replied that they would start the training once the equipment is installed.

He requested a general calendar of activities, as the DGAHDI counterpart officials do not have enough information on details. He also promised that they would make a room available for the GIS equipment.

Mr. Sawadogo told the JICA Experts to feel free to directly contact their respective counterpart officials to discuss and to proceed with the pertinent issues to each of the specialized areas. After confirming there was no more questions or comments from the attendants, the meeting was adjourned at 11:00 am.

Minutes Prepared By: Mamadou Belem, Interpreter/ JICA Expert Team

#### Appendix 1: Attendance List

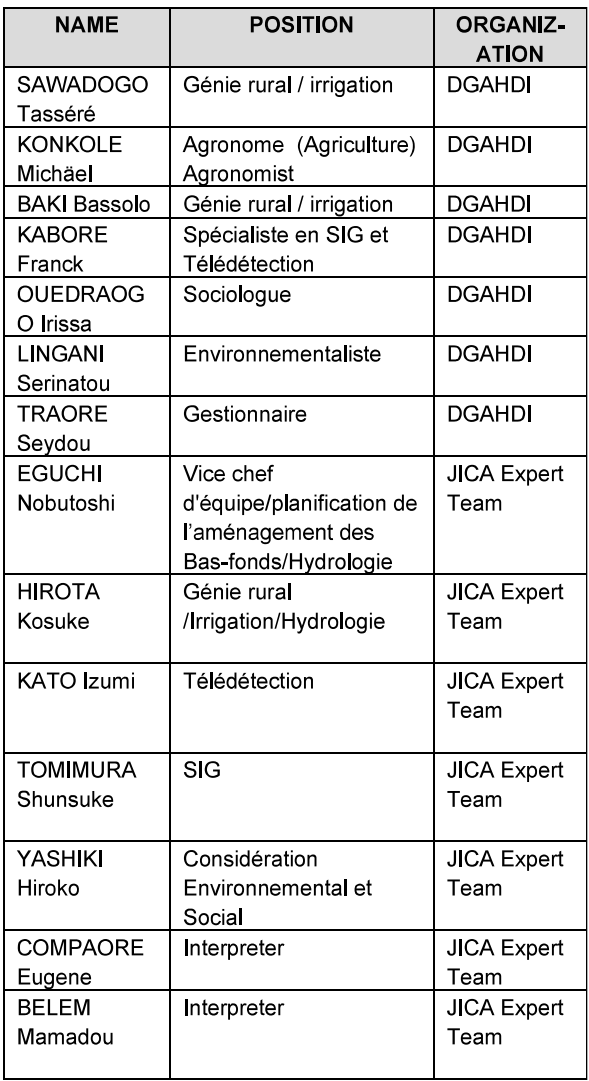

## PROJET D'ETUDES POUR L'ELABORATION DU PROGRAMME NATIONAL DE **DEVELOPPEMENT DE BAS-FONDS AU BURKINA FASO**

## **MINUTES OF THE MEETING BETWEEN THE DGAHDI COUNTERPART OFFICERS AND THE JICA STUDY TEAM**

**Date**: Tuesday, October 10, 2017 **Time**: From 1 pm to 2: 30 **Location**: DGAHDI Conference room

**Chairperson of the meeting**: Mr. Zangré

**Members present**: (see Appendix 1)

**Agenda**: ( See point 1 to 8 in the table)

Mr. Zangre started first with reading the agenda of the meeting. He mentioned that there is a missing element which is about the way the filled questionnaires will be collected from the regional offices and to the JICA Study Team in Japan.

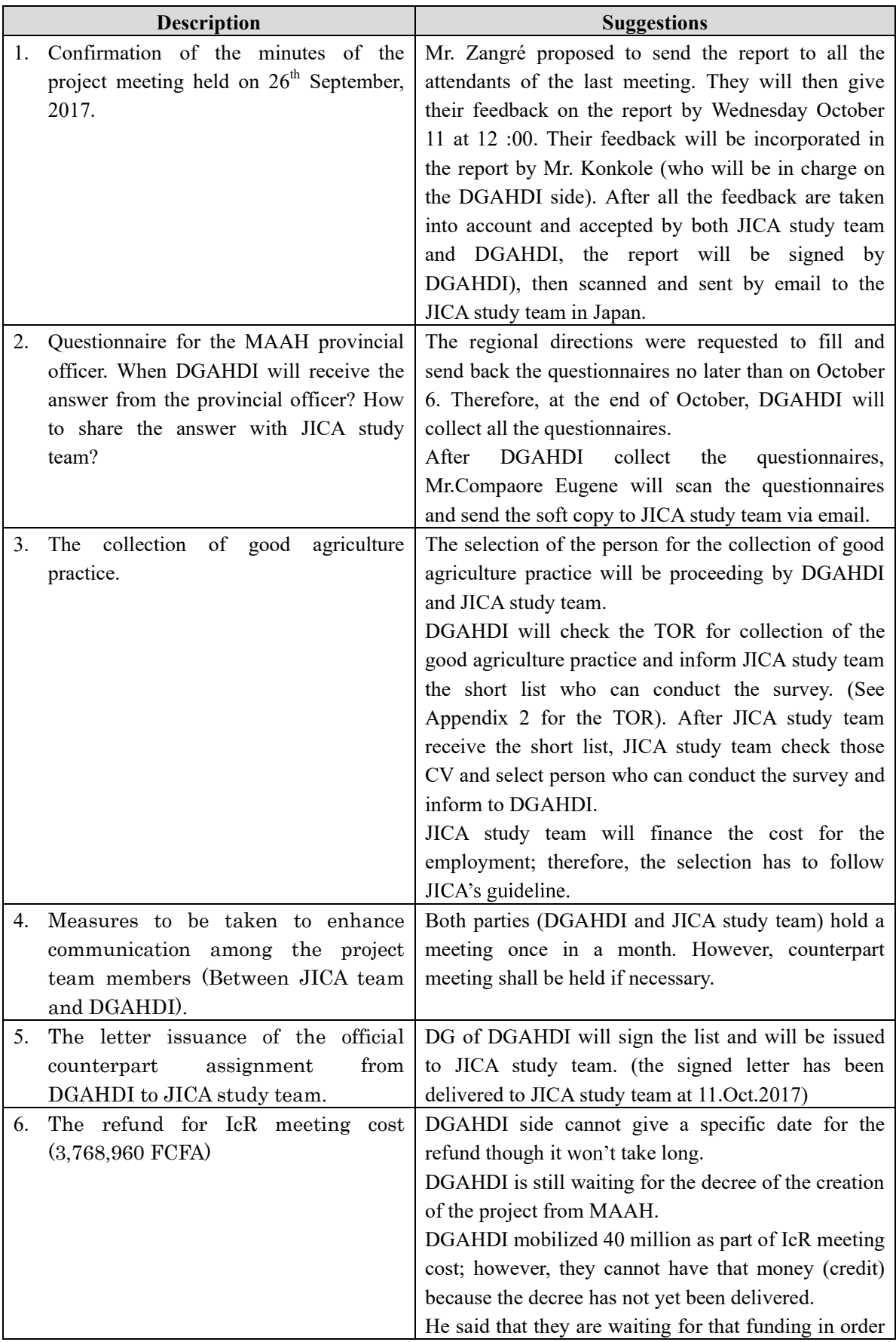

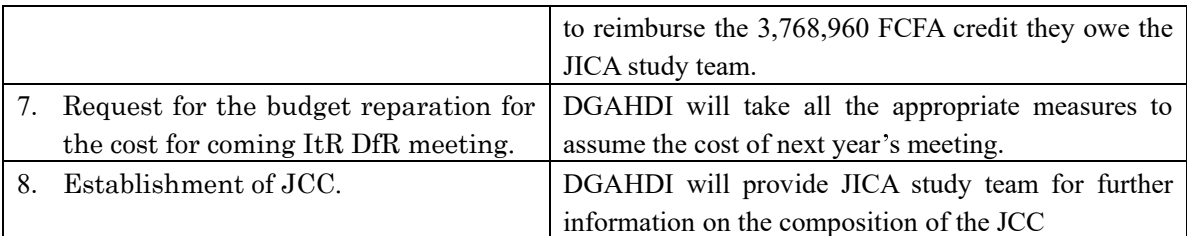

Other issue

Mrs. Lingani worried about how the questionnaire will be sent to the JICA study team, Mr. Bere said that Mr. Zangre was provided to that point.

Mr.Eguchi answered that after DGAHDI collect the questionnaire from provincial office, Mr.Eugene Compaore will come to DGAHDI office and collect the questionnaire and make hard copy , scan the data and send soft copy to JICA study team (The original questionnaire will be back to DGHADI).

Mr.Konkole asked if the time spent in Japan is included in the duration of the project. Mr. Eguchi answered that hole of the project duration of 2 years are included in the project.

Mr.Konkole continued to enquire about the updating the bas-fonds database including the bas-fond to be rehabilitated. He worried about the quality of the output of the project as JICA study team absence of Burkina Faso.

Mr. Eguchi said that they are conducting the SIG analysis of the data collected

Mr. Kabore asked about the religiosity of bas-fond areas. He asked if we can collect such religious information about this aspect through satellite images only.

Mr. Tomimura said that next week they will conduct a technical training on the management of that database. They would like to discuss about the technical aspects of the database with the counterparts. Mr. Tomimura added that there are not enough computers.

Mr. Zangre proposed that JICA study team to provide DGAHDI counterpart with computers and set up to connect to the Database network. He said that Japan is a country who has excellent technology; therefore, the JICA study team can buy computers for their counterparts

Mr. Kato said that everybody can access from their laptop by using QGIS. The four (4) numbers of computers which JICA study team bought is based on the agreement between JICA and MAAH.

After asking Mr. Sawadogo and Mrs. Sawadogo if they have questions and comments. He thanked everybody for attending this meeting. He also expressed his wish about having such meeting regularly so that everybody is at the same level of understanding. He said that he did not want the same sad scenario to repeat which is about a survey project in 2003-2004. They want the Burkinabe counterparts to be totally informed about all the aspects of the project. They want a full and efficient transfer of technology. He even proposed that the JICA study team to give internships to Japan (one or two week (s) to the counterparts so that they can learn much more about the technical parts of the projects in Japan.)

Mr. Eguchi informed them that on Thursday 12.10.2017 they will leave to japan and thanked everybody for attending the meeting.

Mr. Zangre thanked one more times them for attending the meeting.

Mr. Zangre proposed that the JICA study team leave the vehicle for the counterparts' missions. Mr. Kato said that they obtained the cars from JICA so they should contact officially JICA.

He thanked again everybody and wished the JICA study team a safe trip to and from Japan.

Meeting adjourned at 14h 34 Report prepared by Mamadou Belem/ JICA study team Interpreter and Translator Appendix 1 : Attendance List :

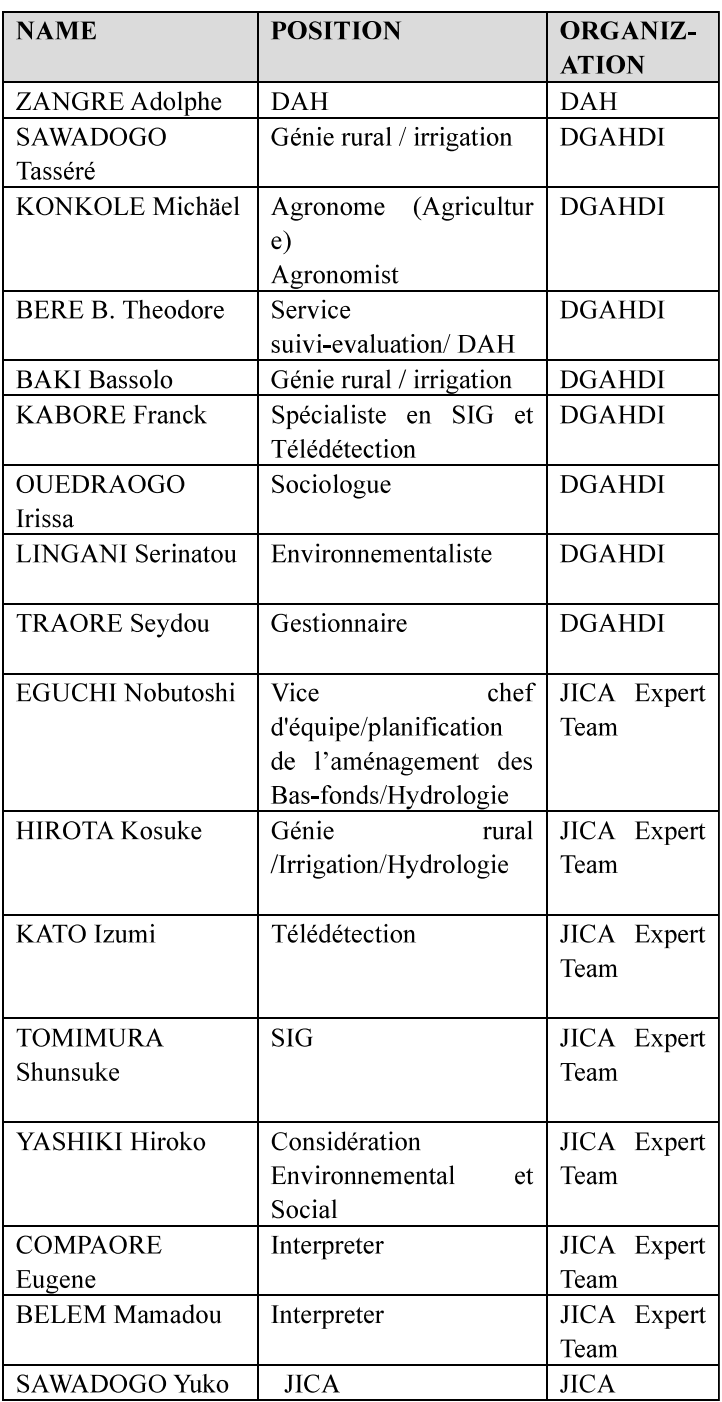

# COMPTE RENDU DE LA RENCONTRE ENTRE L'EQUIPE D'ETUDE DE LA JICA, DGESS ET **DGADHI**

Date: 12/12/2018

Heure: 16h45

**Participants:** 

- M. KAM Arnaud, le représentant du directeur de la formulation des politiques (DGESS)
- √ M. KONKOLE Michaël Aristide Wendyam, coordonnateur du projet, (DGAHDI)
- Mme SAWADOGO HIWATARI Yuko (JICA-Burkina Faso)
- Dr. Motoyoshi HIKASA (Equipe d'équipe de la JICA)
- M. SHINOHARA Togo (Equipe d'équipe de la JICA)

#### **ORDRE DU JOUR**

- > Discussions sur la formulation du programme national d'aménagement des basfonds au Burkina Faso
- > La confirmation des différentes étapes nécessaires pour la formulation du programme national d'aménagement des bas-fonds au Burkina Faso
- > Deuxième comité conjoint de coordination

Tout d'abord, Dr. Hikasa a tenu à remercier le représentant du directeur de la formulation des politiques pour sa disponibilité à s'entretenir avec eux autour de ces questions qui sont très importantes. Ensuite, il a posé des questions pour s'assurer que les différentes étapes pour la formulation du programme national d'aménagement des bas-fonds au Burkina Faso seront suivies. La DGESS et la DGADHI ont confirmé que ces différentes étapes sont indispensables pour la formulation.

En outre, Dr. Hikasa a demandé s'il pouvait avoir une proposition de calendrier pour la formulation du programme et le temps que cela pourrait prendre afin qu'il puisse discuter avec les autorités de la JICA autour de ces questions au Japon. Vu que le directeur de la formulation des politiques était absent, une décision finale ne pouvait pas être prise en ce qui concerne le calendrier. Mais, la DGESS et la DGADHI ont rassuré la JICA qu'ils discuteront du calendrier avec le directeur dans les plus brefs délais et qu'ils leur donneront une suite (le calendrier élaboré) au plus tard le vendredi 14 décembre. La DGESS a dit qu'après la soumission du calendrier à la JICA, ils établiront un comité qui sera chargé de l'élaboration du programme. Le travail de ce comité s'étalera sur une période d'un mois à un mois et demi.

M. Kam et M. Konkolé ont échangé sur un processus normal d'élaboration pour la formulation du programme. Normalement, la finalisation du programme était supposée être effective avant la fin du projet de développement des bas-fonds en cours, c'est-à-dire à la fin du mois de décembre ; mais compte tenu des difficultés le

respect de ce calendrier ne pourrait être observé. Ainsi, suite à cette rencontre les participants ont décidé que le calendrier d'élaboration va s'étendre jusqu'à la mifévrier. Le représentant du directeur de la formulation des politiques a souligné que le processus peut commencer en décembre et il se peut qu'il s'étale sur un mois et demi. La partie nationale (la DGESS et la DGADHI) a rassuré l'équipe d'étude de la JICA qu'ils pourraient poursuivre le processus si toutefois les contraintes financières sont résolues.

Au sujet de l'Evaluation Environnementale Stratégique (E.E.S), M. Konkolé a souligné que le rapport du consultant local est presque prêt. Cependant, il ajoute que la finalisation du document pourrait prendre du temps. Pourtant le rapport EES est obligatoire pour la phase finale de la formulation du programme. L'équipe d'études de la JICA et la DGAHDI reviendront sur ce point ultérieurement.

Finalement, Dr. Hikasa a posé la question de savoir s'ils peuvent tenir le deuxième CCC en cours de la formulation du programme. M. Konkolé a répondu par la négative vu que la tenue du CCC nécessite la mise à jour de la base de données, pour tenir compte de la formulation du programme et la finalisation du rapport de l'Evaluation Environnementale Stratégique (E.E.S.). Ces éléments sont indispensables pour la tenue du deuxième CCC.

Date: 12/12/2018

 $\bigcirc$ 

Dr. Motoyoshi HIKASA

Chef d'équipe (Equiupe d'études de la  $JICA)$ 

Mr. KONKOLE Michaël Aristide Wendvam Coordonnateur du projet (DGAHDI)

Mr. KAM Arnaud

Representant du directeur de la formulation des politiques (DGESS) Les travaux suivront la chronologie suivante (soumis le 14 decembre) :

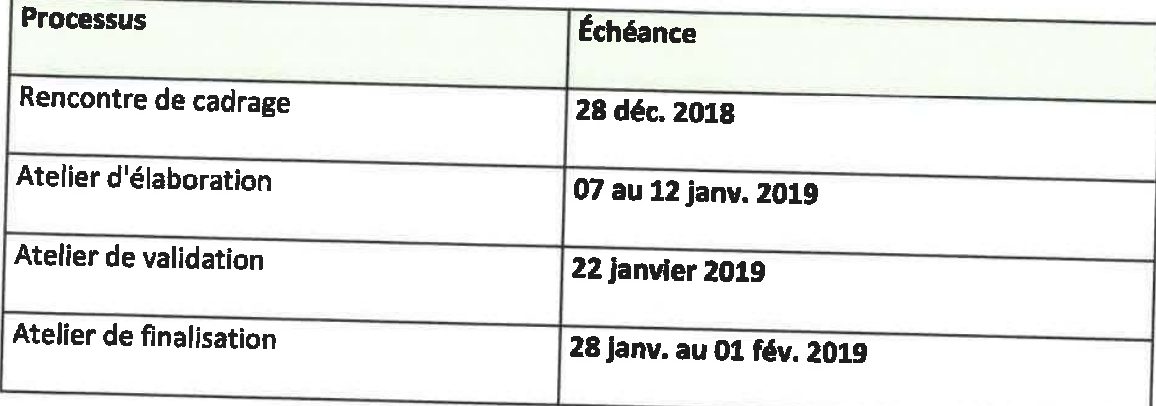

#### Minutes of the meeting between JICA study team, DGESS and DGADHI.

Date: 12/12/2018

Time: 16h45

Participants:

- $\checkmark$  Mr. KAM Arnaud, The representative of the director of the formulation of policies (DGESS)
- √ Mr. KONKOLE Michaël Aristide Wendyam, Project Manager (DGAHDI)
- √ Mrs. SAWADOGO HIWATARI Yuko (JICA-Burkina Faso Office)
- √ Mr. Motoyoshi HIKASA, Team Leader (JICA study team)
- $\checkmark$  Mr. Togo SHINOHARA (JICA study team)

#### **AGENDA**

- $\triangleright$  Discussions on the formulation of the national development program of bas-fond in **Burkina Faso**
- $\triangleright$  The required steps for the formulation of the national development program of basfond development
- $\geq 2^{nd}$  Joint Coordinating Committee (JCC)

First, Dr. Hikasa thanked Mr. Kam, the representative of DGESS, for his effort to participate in the meeting. Then, Dr. Hikasa requested Mr. Kam to confirm whether four steps are required for the formulation of the national development program of bas-fond. DGESS and DGAHDI, confirmed that those steps were indispensable for formulation. Dr. Hikasa asked about a possible schedule and time period for those steps until completion in order to discuss with JICA headquarter in Japan. Mr. Kam replied that due to the absence of the director of DGESS, a final decision could not be made about the schedule. So, the DGESS together with DGAHDI reassured Dr. Hikasa that they would discuss the point shortly after the meeting and give the schedule to JICA by Friday 14<sup>th</sup>, December. DGESS said after submitting the schedule, they will set up a committee for the elaboration of the program. The work of this committee may take one month or one month and a half.

Mr. Kam and Mr. Konkole exchanged the opinion about a government procedire for the formulation of the national development program of bas-fond. The finalization of the program was supposed to be completed before the end of the on-going project for bas-fond development which was planned in December; however, due to some constraints, this time limit cannot be respected. The participants of the meeting agreed that the steps should require the time period until mid-February. "The process will be started in December and it may take one and half month until the end step" stated the representative of DGESS. The national parties (DGESS and DGAHDI) reassured the JICA study team that Burkina Faso side could pass through the process by themselves if financial constraints were alleviated.

As for the Strategic Environmental Assessment (SEA), Mr. Konkole said the document prepared by local consultant was almost ready. However, he noticed that document still needs to be finalized. Yet, the completion of the SEA report would be required before the finalization of the program. JICA study Team and DGAHDI would go further into details about SEA later on.

Finally, Dr. Hikasa asked the question whether they could hold 2<sup>nd</sup> JCC and the formulation of the national development program at the same time. Mr. Konkole said it was not possible since the completion of activities include Updating the database, Formulating the national development program and Completion of the SEA. Those contents would be essential for holding the 2<sup>nd</sup> JCC.

Date: 12/12/2018

Dr. Motoyoshi HIKASA

**Team leader** (JICA Study Team) Mr. KONKOLE Michaël Aristide Wendyam Project Manager (DGAHDI)

Mr. KAM Arnaud

Representative of the director of the formulation of policies (DGESS)

Schedule for the formulation of the national development program of bas-fond (submitted on 14th December):

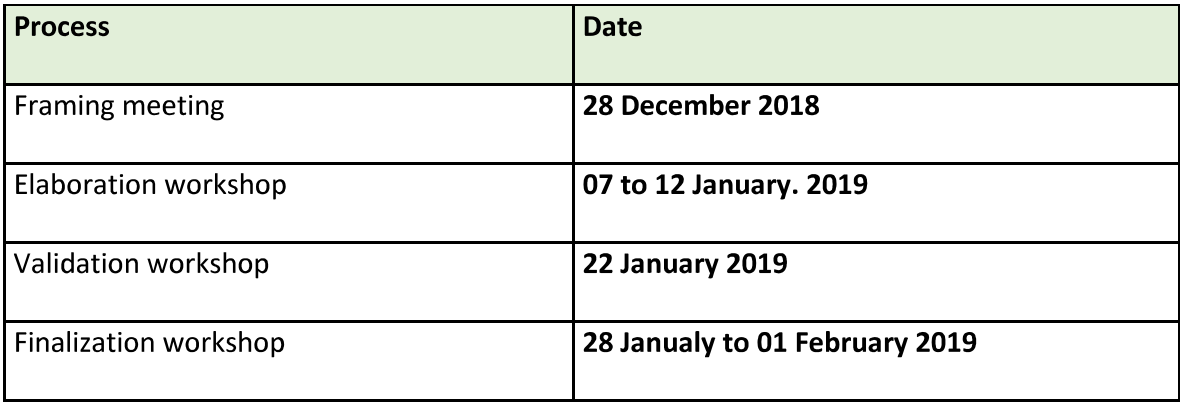

#### MINUTES DE LA REUNION

Compte rendu de l'atelier de validation du document du Programme national d'aménagement des bas-fonds (PNABF) couplé à la deuxième session du comité mixte de coordination

Validation du document du Programme National d'Aménagement des Bas-Fonds (PNABF)

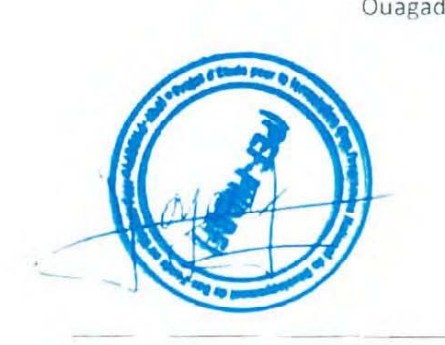

M. KONKOLE Michaël Aristide Wendyam

Chef de projet, PFI-PNDBF

Direction Génerale des Amenagements Hydrauliques et du Developpement de l'Irrigation  $(DGAHDI)$ 

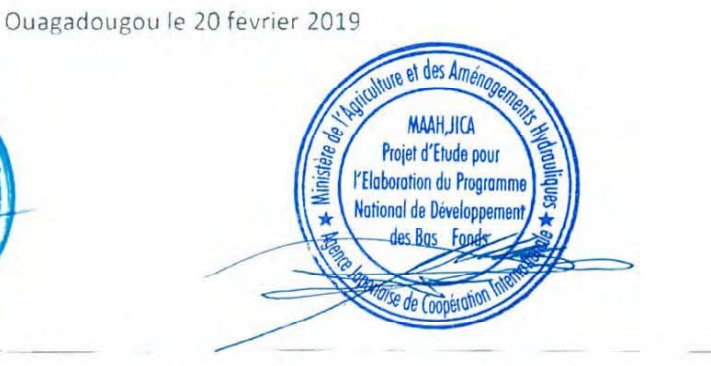

#### Dr. HIKASA Motoyoshi

Chef d'équipe

PEF-PNDBE JICA Equipe d'étude

#### **OUVERTURE DE LA SEANCE**

Le représentant de la JICA a ouvert la cérémonie en souhaitant la bienvenue à tous les participants de l'atelier et en remerciant le ministère de l'agriculture et des aménagements hydrauliques du Burkina Faso ainsi que tous les acteurs pour leur collaboration et leur coopération pour la réalisation des projets. Il a ensuite fait une analyse générale de l'état de l'agriculture au Burkina Faso en soulignant que l'un des défis majeurs reste la gestion de l'eau. Il a ensuite souligné que seulement 10 % des bas-fonds identifiés sont aménagés. Il a terminé son allocution en affirmant qu'il garde espoir que la contribution des uns et des autres vont concourir à la réalisation des projets en cours.

Il a par ailleurs confirmé et soutenu l'engagement du gouvernement du Japon à accompagner et à soutenir le Burkina Faso à atteindre la sécurité alimentaire et nutritionnelle.

A la suite du représentant de la JICA, M. BARRO, représentant du secrétaire général par intérim, en qualité de président de séance a salué les responsables japonais et tous les participants de l'atelier et les acteurs qui ont contribué à l'élaboration du document. Il a ensuite souligné que le PNDES (Programme National de Développement Economique et Social) a pour objectif de booster l'économie et l'un des moyens d'y arriver est la modernisation de l'agriculture. C'est dans cette optique que le gouvernement du Burkina Faso et la JICA ont initié le PNABF pour atteindre la sécurité alimentaire et nutritionnelle en vue améliorer la vie des populations à travers la réalisation des bas-fonds. Il invite par ailleurs tous les participants à travailler avec rigueur dans l'élaboration du présent document.

A la suite de ces allocutions, il s'est agi de la présentation du chronogramme et du document dont le plan de présentation est articulé autour de six axes:

- ❖ Contexte et Justification
- ❖ Description du programme
- Crganisation et gestion
- ❖ Dispositif de suivi-évaluation
- ❖ Mesures environnementales et sociales
- · Risques et mesures d'atténuation

Après la présentation du document, le président de séance a souligné que le coût du projet est estimé à cinquante-deux milliards environ et que parmi les résultats attendus du programme on note l'aménagement de 8450 ha de bas-fonds et 100 km de pistes rurales. Et à la suite les composantes relatives au programme de développement telles que l'organisation et la gestion, le système de suivi et d'évaluation, l'évaluation stratégique sociale et environnementale, et ls risque et les mesures d'atténuation ont été expliquées aux participants.

#### **OUESTIONS**

Après la présentation du document, les participants ont eu droit à la parole pour poser des questions et faire des observations et commentaires sur les six points ; les questions et commentaires majeures étaient les suivants :

- 1. M. SANON, directeur régional de la boucle du Mouhoun a fait ressortir qu'à la page 17 du document, les différents types de bas-fonds à réaliser ne sont pas spécifiés. En plus il n'est pas fait cas de la contribution des bénéficiaires.
- 2. Le directeur régional du centre nord a posé ces différentes questions :
	- Y a-t-il une répartition par régions des bas-fonds à aménager ?
	- Les puits maraichers sont-ils pertinents dans les bas-fonds ?
- 3. La Directrice régionale du centre a fait ressortir les éléments suivants :
	- Il y a des sigles qui manquent à la page 3, par exemple la JICA
	- Aux pages 12 et 13, la source des tableaux est à harmoniser car elles ne concordent pas.
	- A la page 15, parmi les contraintes, les problèmes fonciers ne sont pas mentionnés.
	- Page 20 : résultat C3 : il faut ajouter la transformation des produits agricoles.
	- Comme le type PAFR est mentionné majoritairement dans le document, comment réaliser ce type de diguette dans des localités où il y a insuffisance de moellons ?
- 4. M. SANON Cyr Gustave préconise de revoir les sigles et abréviations. Il a également souligné que les coûts de réalisation mentionnés dans les composantes et dans les tableaux ne concordent pas. Il préconise aussi qu'il faut évaluer la contribution des bénéficiaires et l'inclure dans le coût de réalisation.
- 5. M. François LOURE de la DGFOMER a insisté sur la purge des droits fonciers en vue d'éviter les problèmes fonciers. Il a souligné qu'il faut prendre cet aspect au sérieux car il est fondamental pour la réalisation des œuvres.
- 6. M. BAMOUNI Emmanuel aurait posé la question de savoir si, comme les intrants, les équipements étaient aussi subventionnés.
- 7. M. TRAORE a suggéré qu'un million pour les imprévus est une énorme somme.
- 8. Pour M. Nana, il faut proposer dans le document, des types d'aménagement selon les types de sol.
- 9. Le directeur régional de l'est a souligné les problèmes suivants :
	- La pertinence des puits maraichers.
	- La contribution des bénéficiaires
	- La deuxième phase du projet n'est pas suffisamment abordée dans le document.
- 10. Le président de séance a fait ressortir les questions suivantes :
	- Le programme est-il exclusivement réservé à la riziculture ou à tout autre produit agricole?
	- Est-ce-que les boulis seront efficaces vue leur coût ?

#### **ELEMENTS DE REPONSES**

- 1. Concernant la contribution des bénéficiaires à la réalisation du projet, M. KAM de la DGESS fait ressortir qu'il y a des inquiétudes à ce sujet. Il fait ressortir qu'en effet, dans des projets antérieurs, leur manque de contribution a entaché la réalisation de projets bien que leur contribution ait été nécessaire et mentionnée dans le document. Quant aux questions relatives aux droits fonciers, il a fait ressortir qu'il sera difficile pour l'Etat de résoudre ce problème vue le coût élevé de l'indemnisation des propriétaires terriens.
- 2. En ce qui concerne la deuxième phase du projet. l'objectif et les orientations sont les mêmes que la première phase.
- 3. Répondant à la question des types de diguettes à implémenter, M. SAWADOGO de la DGAHDI a fait savoir que ce programme est basé sur une expérience de douze ans vue le choix des types d'aménagement mentionnés dans le document. Quant aux questions relatives à la contribution des bénéficiaires, il a souligné que 53 bas-fonds ont été aménagés par les producteurs eux-mêmes avec l'appui de techniciens. En plus de cela, la contribution des bénéficiaires se fait généralement par la collecte des moellons. Quant aux boulis, il a affirmé qu'ils sont importants car ils sécurisent les bas-fonds en période de sécheresse d'où leur importance. En ce qui concerne les puits maraichers, il souligne que leur réalisation dans certains bas-fonds sert à appuyer les producteurs pendant la saison sèche mais il faut les réaliser quand c'est possible avec l'appui des spécialistes.
- 4. Concernant la question de la disponibilité de moellons posée par madame la directrice régionale du centre, il a répondu que tous les bas-fonds de type PAFR ne nécessitent pas de moellons et il a ajouté que si la source des moellons est à plus de 4 ou 5 km du site, la collecte des moellons est abandonnée pour des raisons économiques. En ce qui concerne les questions foncières, une réflexion plus approfondie doit être faite pour éviter les problèmes fonciers.

#### SYNTHESE DES ECHANGES

- 1. Proposition d'amélioration sur la forme et le fond du document
- 2. Echange sur la sécurisation foncière
- 3. La contribution des bénéficiaires est à discuter
- 4. La question de la recherche développement doit être intégrée dans le document

Le président de séance a demandé aux participants de voter pour la validation le plan national d'aménagement incluant les 6 points tels que i) le contexte et les raisons, ii) description du programme, iii) organisation et gestion, iv) système de suivi et évaluation, v) évaluation stratégique sociale et environnementale, vi) risques et mesures d'atténuation. Les participants ont accepté valider le plan national d'aménagement par acclamation. Le président de séance a remercié tous les participants pour leur contribution avant de clore la séance à 12:45.

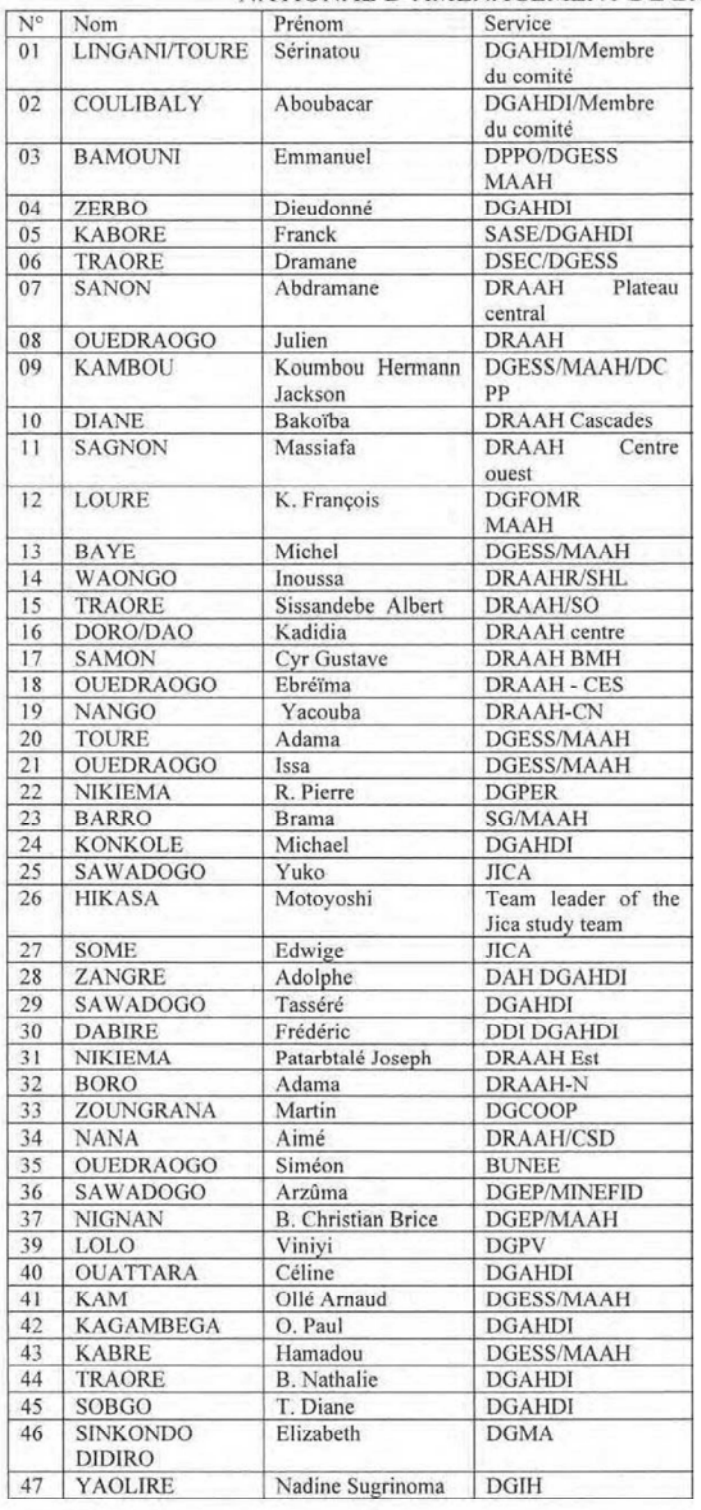

#### LISTE DE PRESENCE DE L'ATELIER DE VALIDATION DU PROGRAMME NATIONAL D'AMENAGEMENT DE BAS-FONDS AU BURKINA FASO

# ANNEXE ANNEXE II: BASE DE DONNÉES RELATIVE
### II.1 Base De Données Relative

Les informations relatives au bas-fond ont été collectées par secteur auprès des agences respectives sous forme de différentes formes de papier ou de données numériques, comme indiqué dans le Tableau .

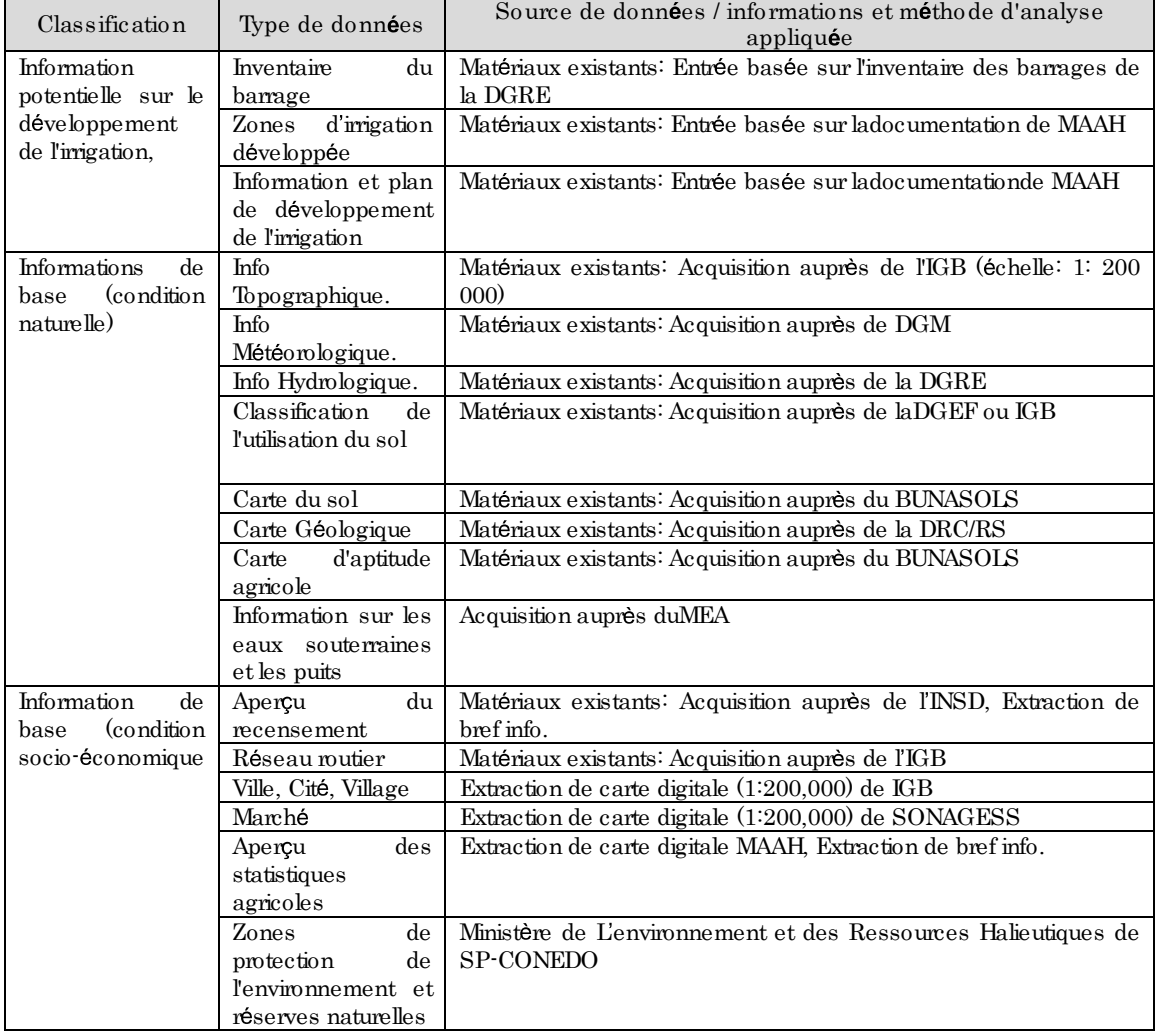

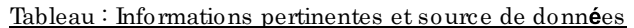

Source: Équipe d'étude de la JICA

De plus, des informations géo spatiales existantes ont également été recueillies dans le cadre du projet. Il s'agit de la classification de la couverture terrestre, de la carte topographique, de la carte des sols, du réseau routier, du marché, de l'environnement, des données socio-économiques et du recensement, comme indiqué dans le tableau. Ils ont également été intégrés dans les ensembles de données SIG.

| S/N            | Information Géo spatial                                     | Organisation en Charge                                         |  |  |  |  |
|----------------|-------------------------------------------------------------|----------------------------------------------------------------|--|--|--|--|
| $\mathbf{1}$   | BNDT (1/200,000 Base Nationale de Données                   | Institut Géographique du Burkina Faso (IGB)                    |  |  |  |  |
|                | Topographiques)                                             |                                                                |  |  |  |  |
| $\overline{4}$ | BDOT 2012 (Base de Données d'Occupation des                 | Direction générale des eaux et forêts (DGEF)                   |  |  |  |  |
|                | Terres, 2012)                                               |                                                                |  |  |  |  |
| $\overline{5}$ | Carte des sols                                              | Bureau National des Sols (BUNASOLS)                            |  |  |  |  |
| 6              | Cartes d'aptitude agricole                                  | <b>BUNASOLS</b>                                                |  |  |  |  |
| 7              | Réseaux routiers                                            | Institut Géographique du Burkina Faso (IGB)                    |  |  |  |  |
| 8              | $\rm{de}$<br>$\rm{de}$<br>Cartes des<br>protection<br>zones | Secrétaire Permanent du Conseil National pour                  |  |  |  |  |
|                | l'environnement, etc.                                       | l'Environnement et le Développement Durable                    |  |  |  |  |
|                |                                                             | (SP-CONEDO)                                                    |  |  |  |  |
| 9              | Recensement 2006 et 2016 (si possible)                      | <b>INSD</b>                                                    |  |  |  |  |
| 10             | Inventaire du barrage                                       | Direction Générale des Ressources en Eau                       |  |  |  |  |
|                |                                                             | (DGRE)                                                         |  |  |  |  |
| 11             | Statistiques agricoles                                      | Générale<br>Études<br>$\mathrm{des}$<br>Direction<br>des<br>et |  |  |  |  |
|                |                                                             | Statistiques Sectorielles (DGESS) of MAAH                      |  |  |  |  |

Tableau : Principales informations  $g$ **é**o spatiales et organisations en charge

Source: : Équipe d'experts dela JICA

Toutes les données et informations collectées ont été traitées sur la couche SIG avec la même référence spatiale pour la projection et l'extraction des informations des bas-fonds. En conséquence, ces couches SIG ont été intégrées dans la base de données associée avec la même référence spatiale.

# ANNEXE

ANNEXE III: MANUEL D'UTILISATION SUR L'INTRODUCTION À LA BASE DE DONNÉES BAS-FONDS BASÉE SUR LE SIG ET AU DÉVELOPPEMENT DU SYSTÈME WEB

Direction Générale des Aménagements Hydrauliques et du Développement de l'Irrigation (DGAHDI)

Agence Japonaise de Coopération Internationale (JICA)

# **MANUEL D'UTILISATION**

sur

# L'INTRODUCTION À LA BASE DE DONNÉES **BAS-FONDS BASÉE SUR LE SIG ET AU** DÉVELOPPEMENT DU SYSTÈME WEB

Pour le

## PROJET D'ÉTUDE DE FORMULATION **DU PROGRAMME NATIONAL D'AMENAGEMENT DU BAS-FONDS AU BURKINA FASO**

## Février 2018

CONFIDENTIALITÉ

Ce document est confidentiel et mis à la disposition de l'Agence japonaise de coopération internationale (JICA) et de la Direction Générale des Aménagements Hydrauliques et du Développement de l'Irrigation (DGAHDI) uniquement. Ni ce document ni son contenu ne doivent être transmis à une autre personne ou reproduits en tout ou en partie sans le consentement écrit de l'équipe d'étude de la JICA.

## Table des Matières

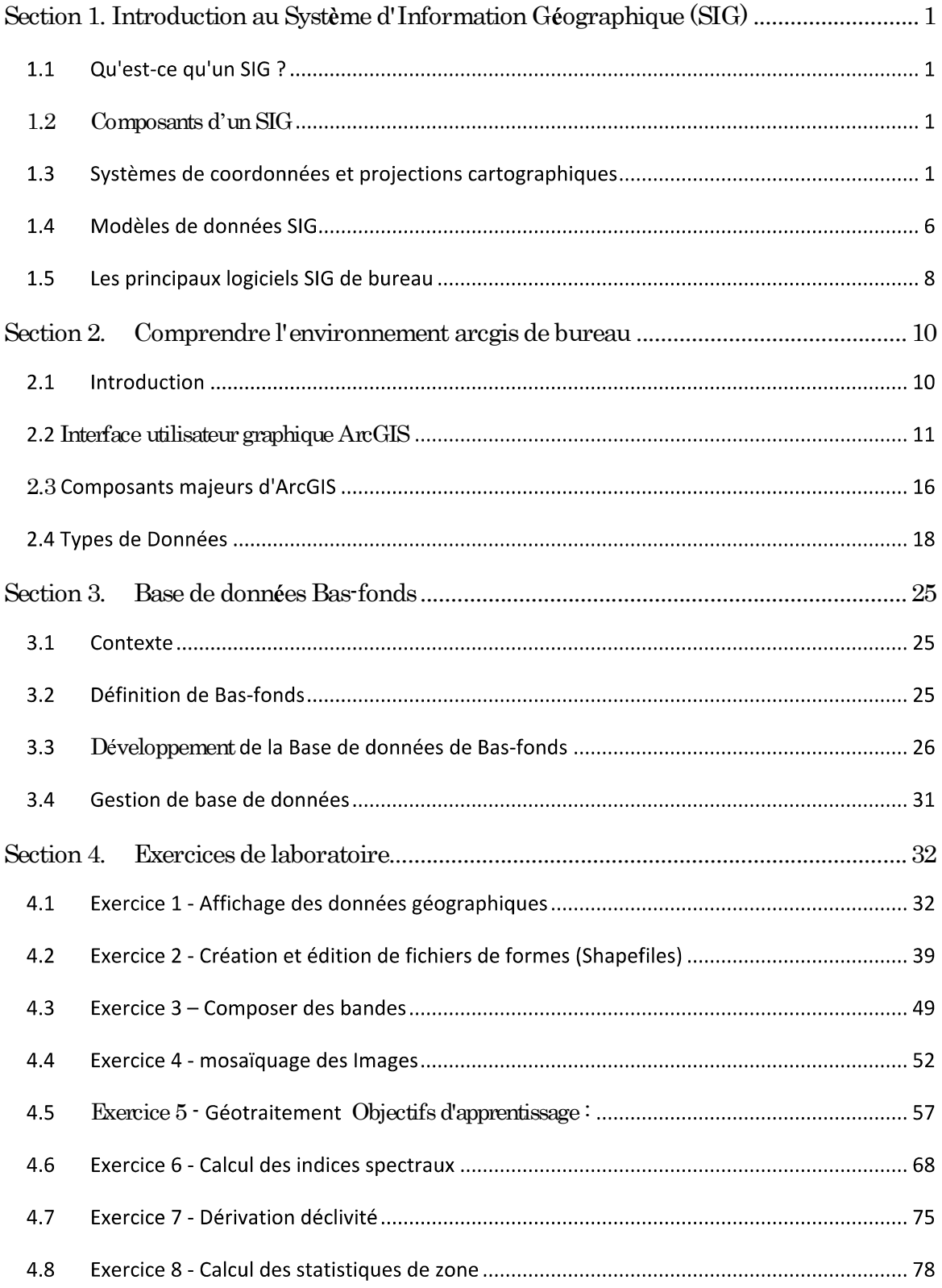

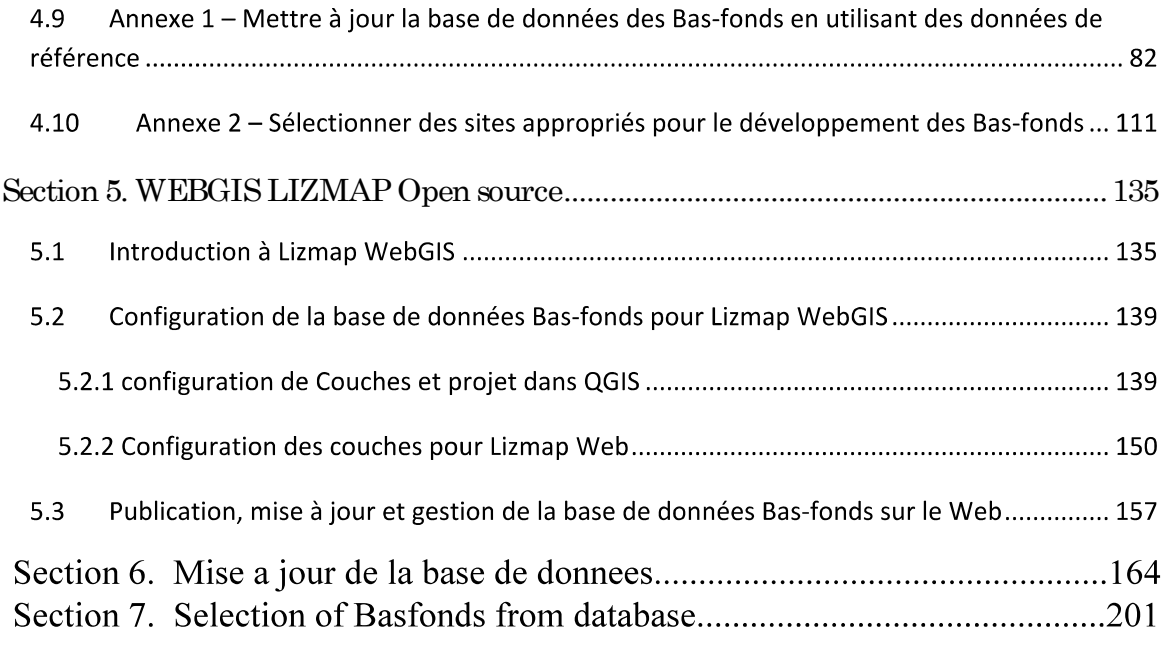

Reference

## Section 1. Introduction au Système d'Information Géographique  $(SIG)$

## 1.1 Qu'est-ce qu'un SIG ?

Un large éventail de définitions SIG sont donnés par différents auteurs et professionnels. Dans ce manuel de formation, nous nous limiterons à la définition donnée par Chang (2010), qui stipule qu'un SIG est « un système informatique pour acquérir, stocker, interroger, analyser et afficher des données référencées géospatialement (données géographiques ou géospatiales) ». Les données géographiques comprement à la fois l'emplacement (où est-il ?) Et les attributs (c'est- $\hat{a}$ -dire, qu'est-ce que c'est ?) Et les caractéristiques qui y sont associées, par exemple s'il s'agit d'un bas-fond [polygone] alors ses caractéristiques peuvent être la surface, le type de sol dominant dans la région, la pente moyenne, et d'autres) de caractéristiques ou de phénomènes réels. En bref, le SIG peut être considéré comme une carte + une base de données.

## 1.2 Composants d'un SIG

Un SIG peut être catégorisé en cinq composants principaux  $:$  (i) le matériel, (ii) le logiciel,  $(iii)$  les données,  $(iv)$  les procédures et  $(v)$  les personnes.

- (i) Le matériel Comprend les ordinateurs (par exemple, les ordinateurs portables et les postes de travail), les moniteurs pour l'affichage, les numériseurs, les scanners, les récepteurs GPS (système de positionnement global), les appareils mobiles, les imprimantes et les traceurs.
- (ii) Les logiciels Comprennent les logiciels commerciaux standard (COTS) et les logiciels libres et open source (FOSS). Les progiciels doivent être capables de capturer, stocker, manipuler, analyser et afficher des données géographiques.
- (iii) Les données-La collecte de données-données est l'aspect le plus long et le plus co úteux de la création d'une base de données SIG. Ainsi, des lignes directrices strictes sont nécessaires pour vérifier l'origine de données, la précision de position, la cohérence logique et l'exhaustivité.
- (iv) Les procédures comprennent des méthodes pour la saisie, la récupération, le stockage, la gestion, la transformation, l'analyse et enfin la présentation des résultats finaux.
- $(v)$  Les personnes- les gestionnaires GIS, les administrateurs de bases de données, les spécialistes des applications, les analystes de systèmes et les programmeurs sont responsables du maintien de la base de données géographiques et de l'assistance technique. Les gens définissent le but et les objectifs d'un SIG.

## 1.3 Systèmes de coordonnées et projections cartographiques

Comprendre les systèmes de coordonnées et les projections cartographiques est essentiel pour utiliser correctement les données géographiques dans un SIG. Par exemple, les données géographiques collectées à partir de différentes sources doivent avoir la même référence géospatiale afin d'éviter toute erreur d'alignement spatial. Les sous-sections ci-dessous expliquent brièvement le système de coordonnées géographiques, les surfaces de référence, les projections cartographiques et le système de coordonnées projeté.

#### $1.3.1$  Système de coordonnées géographiques

Le système de coordonnées géographiques (SCG) est un système de référence qui utilise une surface sphérique tridimensionnelle pour définir les emplacements sur la Terre (Figure 1.3.1). Un SCG est défini par la longitude et la latitude, qui sont toutes deux des mesures angulaires (mesurées en degrés décimaux ou en degrés, minutes et secondes).

La longitude mesure l'angle Est ou Ouest du méridien principal, tandis que la latitude mesure l'angle Nord ou Sud de l'équateur. Les méridiens sont des lignes de même longitude, tandis que les parallèles sont des lignes de même latitude. Le méridien principal, qui est appelé méridien de Greenwich (ligne de longitude zéro) passe par Greenwich en Angleterre, tandis que la ligne de latitude à mi-chemin entre les pôles s'appelle l'équateur (ligne de latitude zéro).

Les lignes de longitude et de latitude forment un réseau quadrillé appelé graticule. L'intersection de l'équateur et du premier méridien définit l'origine du graticule  $(0, 0)$ . Audessus et en dessous de l'équateur, les cercles définissant les parallèles de latitude deviennent progressivement plus petits jusqu'à devenir un seul point aux pôles Nord et Sud où

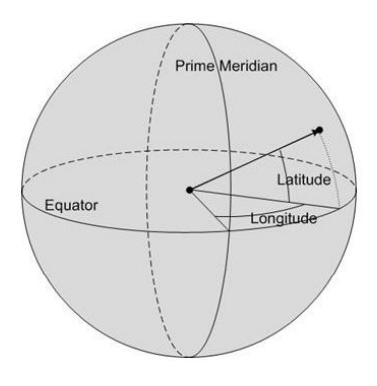

convergent les méridiens.

(Source : http://technet.microsoft.com/en-us/library/cc749633(v=sql.100).aspx)

#### Figure 1.3.1. Système de Coordonnées Géographiques

#### 1.3.2 Reference Surfaces

La Terre est un objet tridimensionnel (3D) qui forme une surface perpendiculaire à la direction de la gravité. La forme de la Terre est appelée un géoïde, qui est une surface  $\acute{e}$ quipotentielle (c'est-à-dire, une surface sur laquelle le champ gravitationnel est de force constante) au niveau moyen de la mer. La surface équipotentielle est affectée par des fluctuations et des irrégularités selon les variations de la densité de la croûte et du manteau (Liu et Mason, 2009). Alors que le géoïde fournit une vraie forme de la Terre, l'ellipsoïde est utilisé pour se rapprocher de la forme de la Terre. Le géoïde et le sphéroïde (ellipsoïde) sont des surfaces de référence importantes.

Généralement, la Terre est mieux représentée comme un sphéroïde. Cependant, il est plus intuitif de représenter la Terre comme une sphère afin de simplifier les calculs mathématiques. L'hypothèse selon laquelle la Terre est une sphère est possible pour des cartes à petite échelle  $($ inférieures à  $1/5$  000 000). A cette échelle, la différence entre une sphère et un sphéroïde n'est pas détectable sur une carte.

Cependant, pour maintenir la précision des cartes à grande échelle (1/1 000 000 ou plus), un sphéroïde est nécessaire pour représenter la forme de la Terre. Une sphère est basée sur un cercle, tandis qu'un sphéroïde (ou ellipsoïde) est basé sur une ellipse. La forme d'une ellipse est définie par l'axe semi-majeur (le rayon le plus long) et l'axe semi-mineur (le rayon le plus court) (Figure 1.3.2). Un sphéroïde est défini soit par un axe semi-majeur (a) et demi-mineur

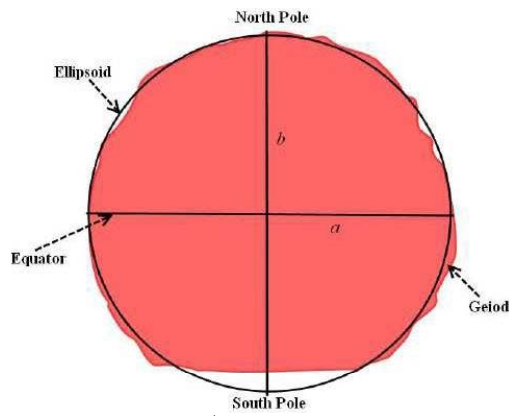

(b) et l'aplatissement (Cela va de zéro à un). L'aplatissement est la différence de longueur entre deux axes exprimés en fraction ou en nombre décimal, une valeur d'aplatissement de zéro signifiant que deux axes sont égaux.

#### (adapté de Dent, 1999)

Figure 1.3.2. Approximations de la forme et de la taille de la Terre à partir du géoïde et de l'ellipsoïde

Un plan de référence définit la position du sphéroïde par rapport au centre de la Terre (c'est-àdire, l'origine et l'orientation des lignes de latitude et de longitude). Par conséquent, un plan de référence fournit un cadre de référence pour mesurer les emplacements sur la surface de la Terre. Afin de mesurer les emplacements avec précision, le sphéroïde sélectionné (ellipsoïde) doit correspondre à la zone d'intérêt. En d'autres termes, l'origine et les paramètres du sphéroïde (ellipsoïde) sont orientés de telle sorte qu'ils s'adaptent le mieux à une zone ou un pays d'intérêt. De nombreux pays ont développé leur plan de référence horizontal local (par exemple, le plan de référence de Tokyo ou le plan de référence indien). Le plan de référence mondial (ou géocentrique) tel que le World Geodetic System 1984 (WGS84) est utilisé dans les récepteurs GPS, et peut-être l'un des référentiels les plus couramment utilisés dans le monde. Le Système Géodésique Mondial 1984 (WGS84) est un sphéroïde (système de référence) par satellite, constitué de paramètres primaires et secondaires qui définissent la forme et la taille de la Terre, et d'une donnée locale utilisée dans différents pays.

#### 1.3.3 Projections cartographiques

Afin de produire une carte, la surface de référence incurvée de la Terre est transformée en plan plat de la carte en utilisant une projection cartographique (Figure 1.3.3). Une projection cartographique est un arrangement systématique des méridiens de la Terre et des parallèles sur une surface plane.

La représentation de la surface de la Terre en deux dimensions entraîne une distorsion de la forme, de la surface, de la distance ou de la direction des données. Un grand nombre de projections cartographiques, telles que la projection transverse Mercator (également appelée Gauss-Krüger) et la projection azimutale de Lambert, ont été développées afin de représenter avec précision une carte particulière ainsi que son but spécifique.

C'est parce que différentes projections provoquent différents types de distorsions. Par exemple, certaines projections sont concues pour minimiser la déformation de la zone, tout en modifiant sa forme.

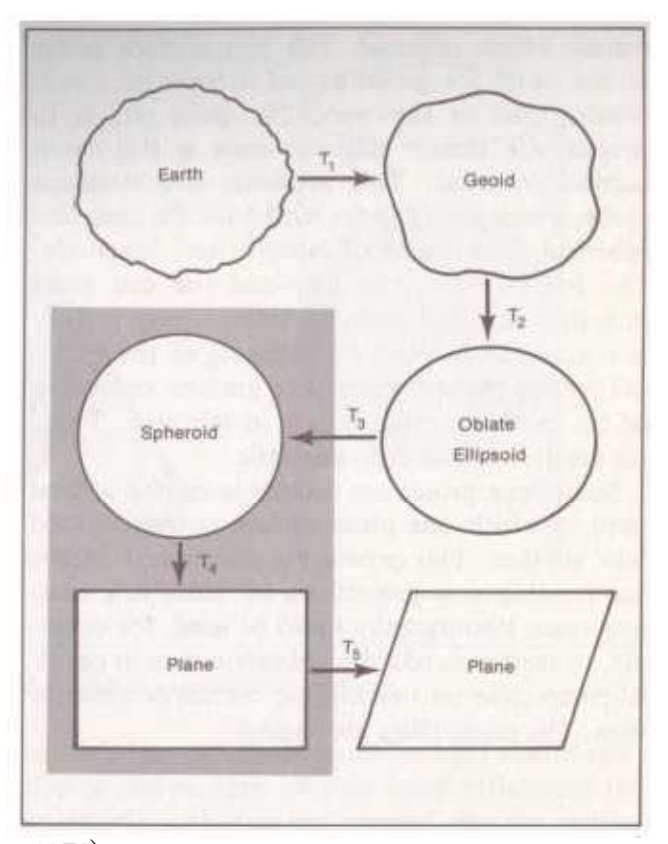

(adapté de Muehrcke, 1978).

Figure 1.3.3. Le processus de projection cartographique

#### 1.3.4 Systèmes de coordonnées projetés

Un système de coordonnées projeté est une représentation plane et bidimensionnelle de la Terre. Un système de coordonnées projeté est défini par les paramètres de la projection cartographique ainsi que par les paramètres du système de coordonnées géographiques dont est dérivée la projection cartographique (Chang, 2010).

Les emplacements sont identifiés par les coordonnées X et Y sur une grille, avec l'origine au centre de la grille. Chaque position a deux valeurs qui le référencent à cet emplacement central. L'une spécifie sa position horizontale, tandis que l'autre définit sa position verticale. Bien qu'un système de coordonnées projeté soit basé sur un système de coordonnées géographiques sphère ou sphéroïde, des unités linéaires de mesure sont utilisées.

Le système de quadrillage Transverse Universelle de Mercator (TUM) est l'un des systèmes de coordonnées projetés les plus utilisés. Le système de quadrillage TUM divise la surface de la Terre entre 84<sup>°</sup> N et 80<sup>°</sup> S en 60 zones longitudinalement. Chaque zone couvre 6<sup>°</sup> de longitude et la numérotation des zones augmente séquentiellement vers l'Est avec la zone 1 couvrant la longitude 180° O à 174° O et la zone 60 couvrant la longitude 174° E à 180° E (Figure 1.3.4). La lettre  $\langle \langle N \rangle$  pour le Nord ou  $\langle \langle S \rangle$  pour le Sud) après le numéro de zone spécifie un hémisphère, la zone y est située, soit deux pour chaque zone TUM, avec une pour chaque hémisphère N/S. Le Burkina Faso se trouve dans deux zones TUM à savoir la zone TUM 30 N (la plupart des parties) et 31 N (certaines parties de l'Est du pays) dans l'hémisphère Nord.

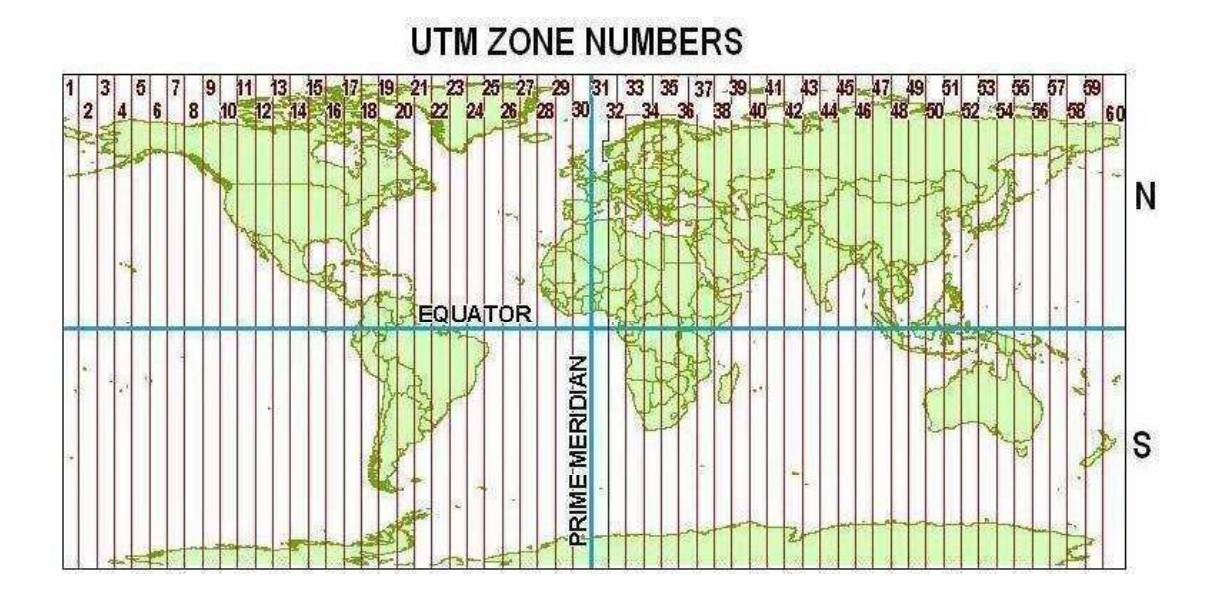

(Source : http://earth-info.nga.mil/GandG/coordsys/grids/utm.html#zz4).

Figure 1.3.4. Carte montrant 60 zones TUM divisées en Nord et Sud

#### 1.4 Modèles de données SIG

Vecteur et raster sont deux modèles de données SIG de base utilisés pour représenter les entités géographiques. Le modèle de données détermine comment les données sont structurées, stockées, traitées et analysées dans un SIG. Le modèle de données vectorielles utilise des points, des lignes et des polygones, ainsi que les coordonnées X et Y pour représenter les entités spatiales, tandis que le modèle de données raster utilise une grille pour représenter la variation spatiale d'une entité.

#### 1.4.1 Modèle de données vectorielles

Le modèle de données vectorielles (Figure 1.4.1) représente des objets discrets sur un plan cartésien utilisant des points, des lignes et des polygones (zones). Un point a des dimensions nulles et seulement la propriété de localisation. Les exemples de caractéristiques ponctuelles sont les puits et les endroits en hauteurs.

Une ligne est unidimensionnelle et a la propriété de longueur en plus de l'emplacement. Une entité linéaire est composée de deux points d'extrémité et de points entre les deux marquant la forme de la ligne, qui peut être une courbe régulière ou une connexion de segments linéaires. Les entités linéaires peuvent se croiser ou se joindre à d'autres lignes et former un réseau. Les exemples de traits linéaires sont les rivières, les routes et les courbes de niveau.

Un polygone est bidimensionnel et possède les propriétés de surface et de limite (périmètre) en plus de l'emplacement. La limite d'un polygone sépare la zone intérieure de la zone extérieure. Les entités polygonales peuvent être isolées, connectées et peuvent se chevaucher. Les exemples de caractéristiques polygonales sont les parcelles forestières, les parcelles agricoles et les plans d'eau. Les avantages et les inconvénients des données vectorielles sont décrits dans le tableau 1.4.1.

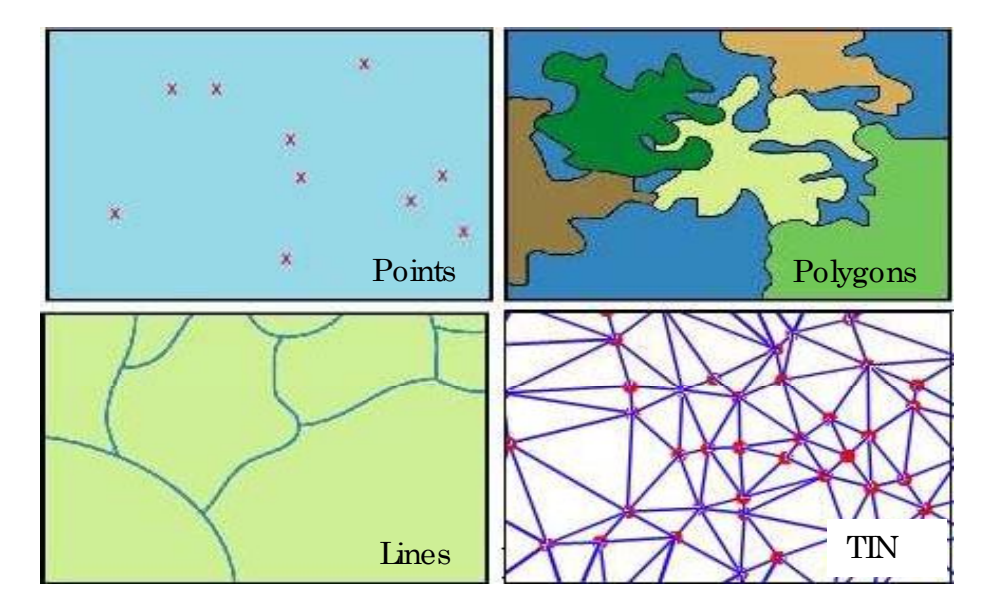

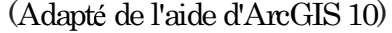

Figure 1.4.1. Types d'ensembles de données vectorielles : points, lignes, polygones et réseaux irréguliers triangulaires (RIT).

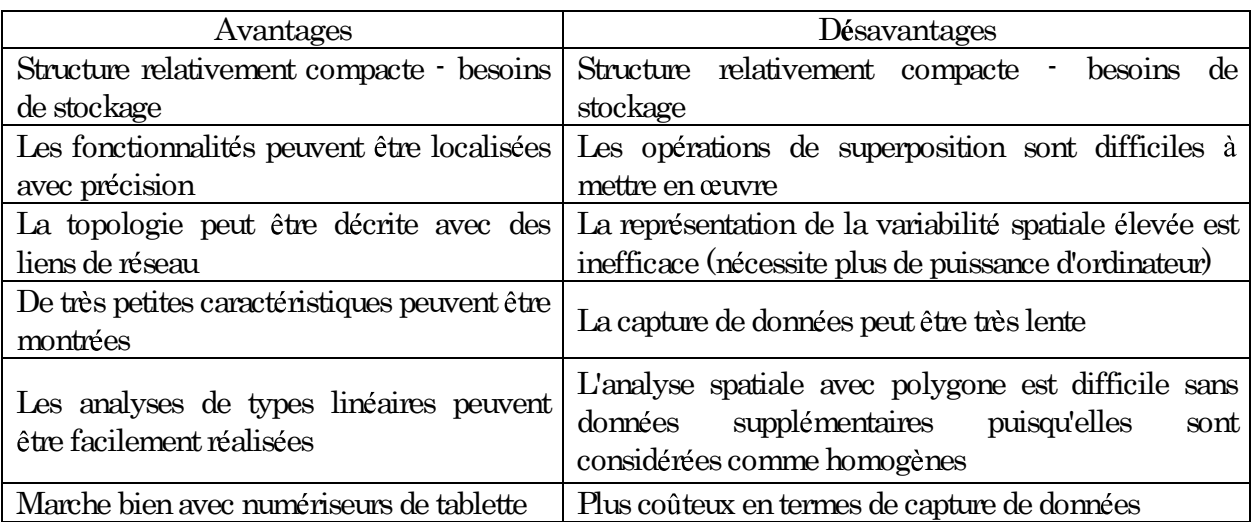

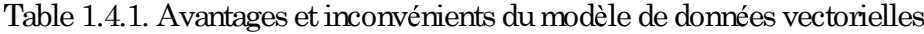

## 1.4.2 Modèle de données raster

Le modèle de données raster (figure 1.4.2) utilise une grille composée de lignes et de colonnes pour afficher les entités spatiales. Chaque cellule de la grille est équivalente à une unité de carte ou à un pixel (élément d'image). La résolution spatiale détermine la précision de la représentation spatiale par les données raster : plus la taille du pixel est petite (par exemple,  $1m \times 1m$ ), plus la résolution est élevée (Lo et Yeung, 2012). Le modèle de données raster représente un phénomène spatial tel que la topographie ou l'utilisation / la couverture des terres en tant que surfaces continues ou catégoriques. Les avantages et les inconvénients des données matricielles sont décrits dans le tableau 1.4.2.

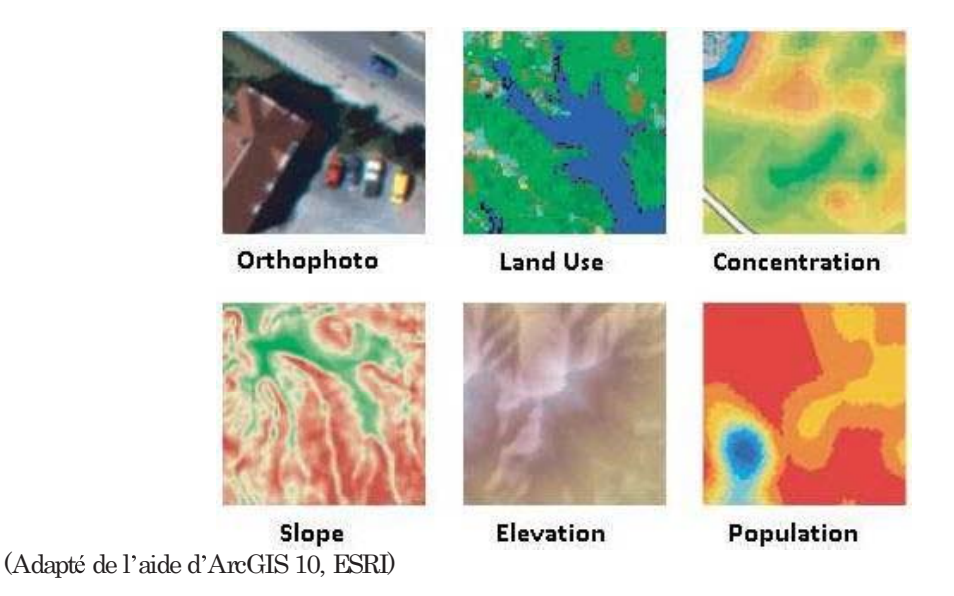

Figure 1.4.2. Types de jeux de données raster

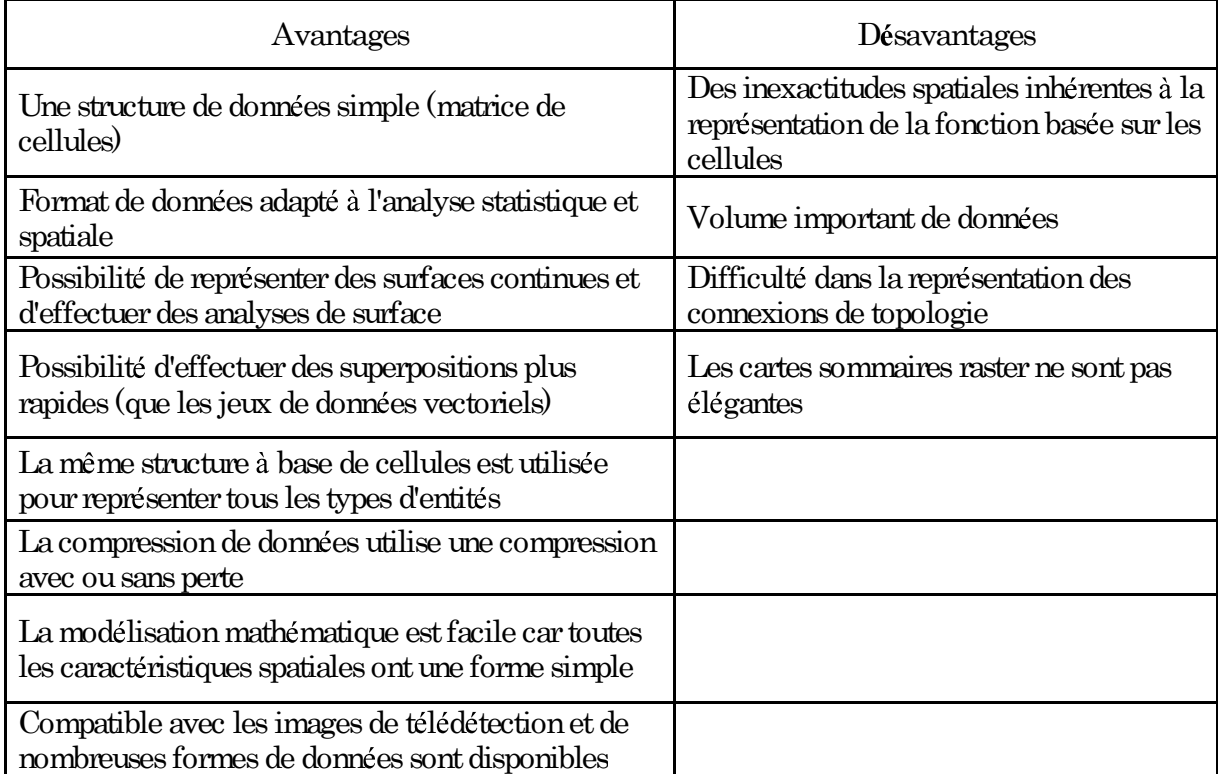

Table 1.4.2. Avantages et inconvénients du modèle de données raster.

## 1.5 Les principaux logiciels SIG de bureau

Le logiciel SIG englobe un large éventail d'applications. Du point de vue de la nature de la licence requise (ou non), elle peut être regroupée en deux catégories principales, à savoir les logiciels propriétaires/commerciaux et les logiciels Open Source. Quelques applications propriétaires, GSS et Open Source Desktop SIG populaires sont listées dans le Tableau 1.5.1.

Table 1.5.1. Principal propriétaire et logiciels Open Source SIG de Bureau.

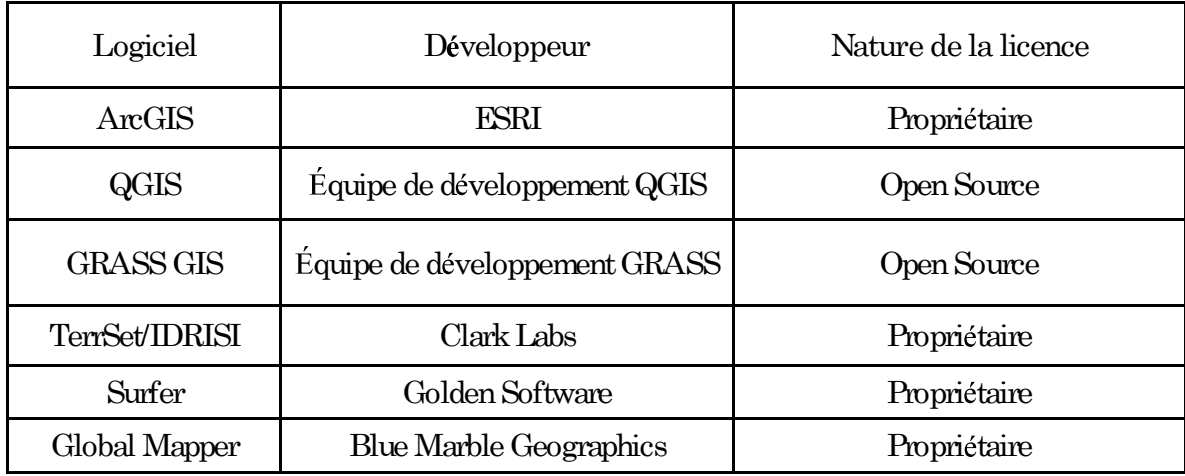

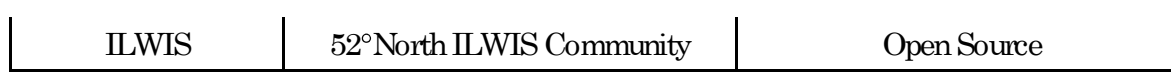

## Section 2. Comprendre l'environnement arcgis de bureau

#### 2.1 Introduction

ArcGIS est une application commerciale SIG, développée par l'Environmental Systems Research Institute (ESRI), fondée dans les années 1970. Voici quelques-uns des principaux produits d'ESRI :

- ArcGIS Bureau
- ArcGIS Serveur, et
- SIG Mobile

Dans cette formation, vous utiliserez ArcGIS Desktop.

Niveaux de fonctionnalité dans ArcGIS Desktop:

ESRI propose trois niveaux de licence/fonctionnalité différents dans ArcGIS Desktop : ArcGIS Basic (ArcView), ArcGIS Standard (ArcEditor) et ArcGIS Advanced (ArcInfo). Les prix varient en fonction du niveau de fonctionnalité, par exemple, le coût pour ArcGIS Basic est d'environ 1 500 USD pour une licence mono-utilisateur tandis que le coût de la licence à usage unique ArcGIS Standard est d'environ 7 000 USD. ArcGIS Advanced offre aux utilisateurs plus de fonctionnalités en échange de plus de prix. Bien que les trois niveaux de licence partagent une architecture commune, il est important de comprendre les forces et les limites de chaque niveau.

ArcGIS Basic vous permet de visualiser, de symboliser et d'interroger des données, ainsi que de réaliser de nombreuses analyses géographiques. L'inconvénient principal d'ArcGIS Basic est que vous ne pouvez diter que des fichiers de formes, mais pas des fichiers de géodatabase tels que des géodatabases personnelles et de fichiers. Pour cette raison, vous ne pouvez pas tirer parti de la plupart des fonctionnalités et des outils disponibles qui ne fonctionnent qu'avec ces géodatabases. Par conséquent, pour les organisations et départements concernés par les travaux SIG, il serait judicieux d'acheter une licence ArcGIS Standard pour éditer des géodatabases en combinaison avec une licence ArcGIS Basic moins chère pour la production de cartes, l'édition de fichiers de formes et d'autres fonctions cartographiques de base.

ArcGIS Standard comprend toutes les fonctionnalités de base, ainsi que des fonctions supplémentaires de géotraitement et d'édition avancée. Cela signifie qu'avec une licence standard, vous pouvez éditer des géodatabases qui vous fourniront plus d'outils pour créer, éditer et assurer la qualité de vos données.

ArcGIS Advanced inclut toutes les fonctionnalités de la norme ArcGIS, ainsi que des analyses spatiales avancées, des outils de manipulation des données et des outils cartographiques haut de gamme.

Pour chacun de ces trois logiciels SIG, vous pouvez acheter une licence à usage unique qui vous permet d'installer ArcGIS sur un ordinateur ou une licence d'utilisation simultanée plus coûteuse qui vous permet d'installer ArcGIS sur plusieurs ordinateurs et de partager la licence dans un groupe.

[Remarque : ArcMap>Aide> A propos d'ArcMap vous donne des informations sur votre version d'ArcGIS Desktop et le type de licence installés sur votre ordinateur.]

### 2.2 Interface utilisateur graphique ArcGIS

De manière générale, l'interface utilisateur graphique (IUG d'ArcGIS comprend six éléments principaux : (1) barre de menus, (2) barre d'outils, (3) table des matières, (4) vue des données,  $(5)$  mise en page et  $(6)$  barre d'état (Figure 2.2.1). Les sous-sections ci-dessous décrivent brièvement ces éléments de l'interface graphique.

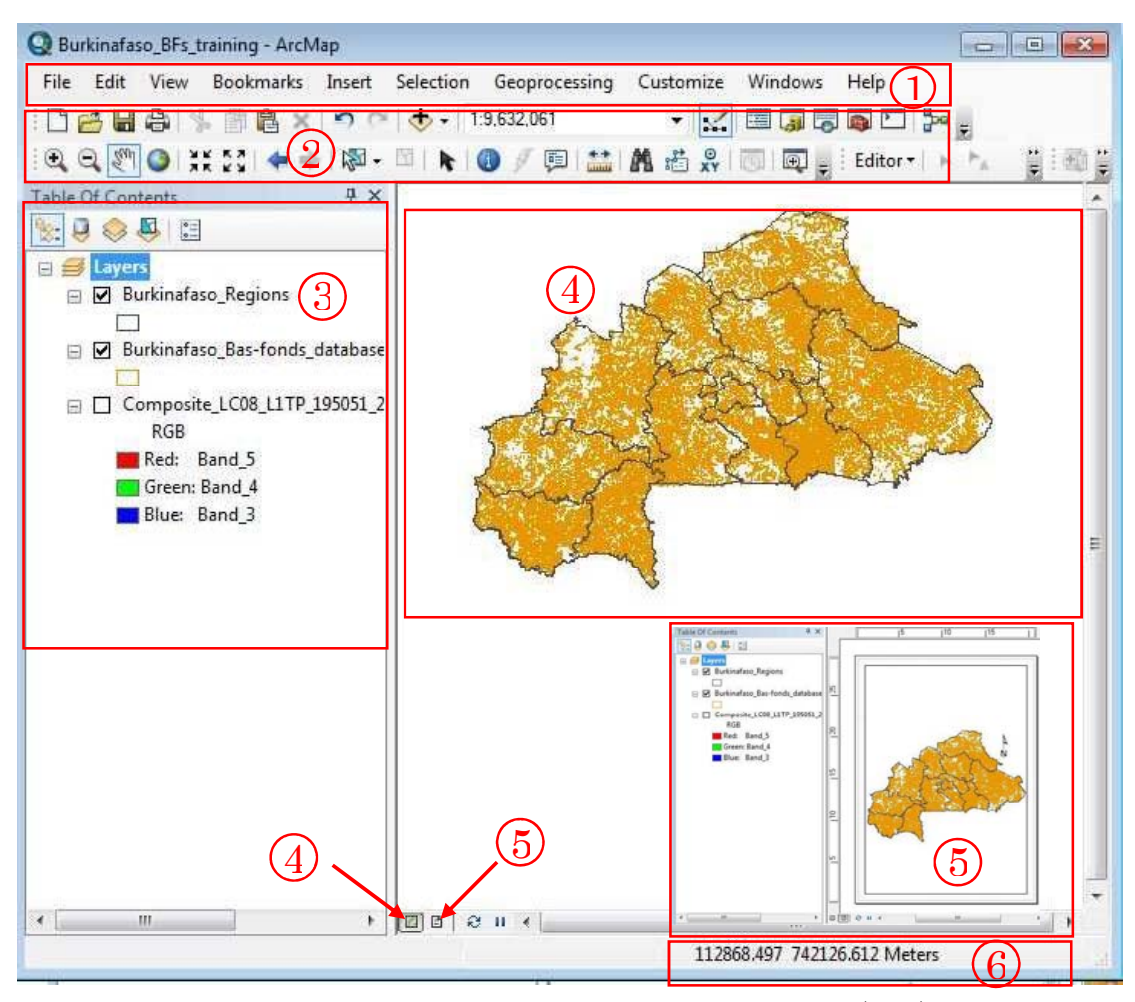

Figure 2.2.1 Utilisateur graphique ArcGIS (IUG).

## (1) Barre de menu:

La barre de menus donne accès à diverses fonctions et outils ArcGIS. En général, la barre de menus (comme dans ArcGIS 10.4) comprend (i) Fichier, (ii) Modifier, (iii) Afficher, (iv)

Signets, (v) Insérer, (vi) Sélection, (vii) Géotraitement, (viii) Personnaliser, (ix) Windows et (x) Aide. Vous trouverez ci-dessous les options de sous-menu disponibles dans chaque option de menu:

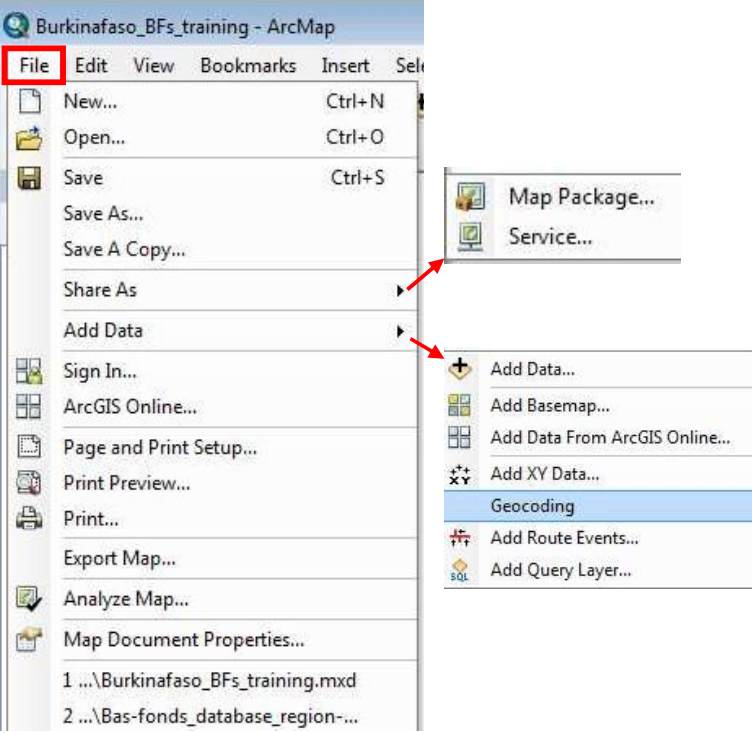

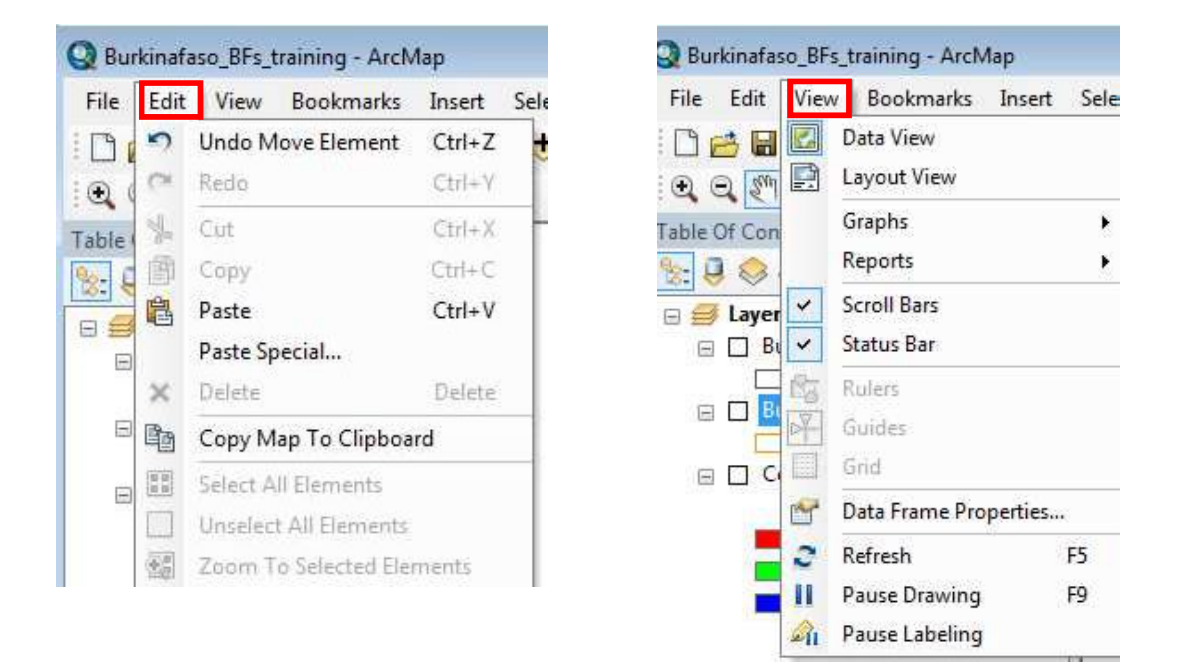

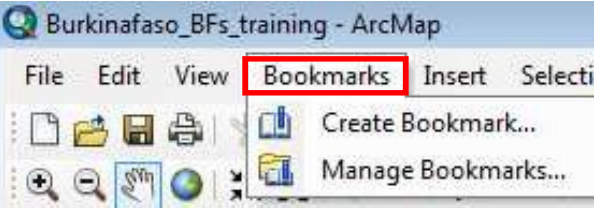

III-12

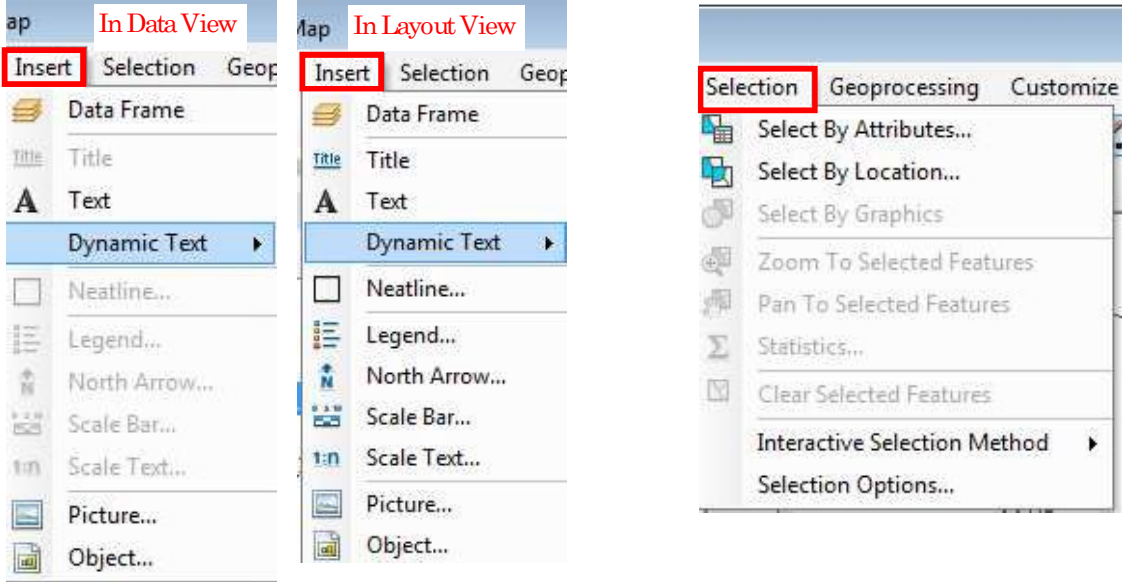

Notice the difference in the two different views

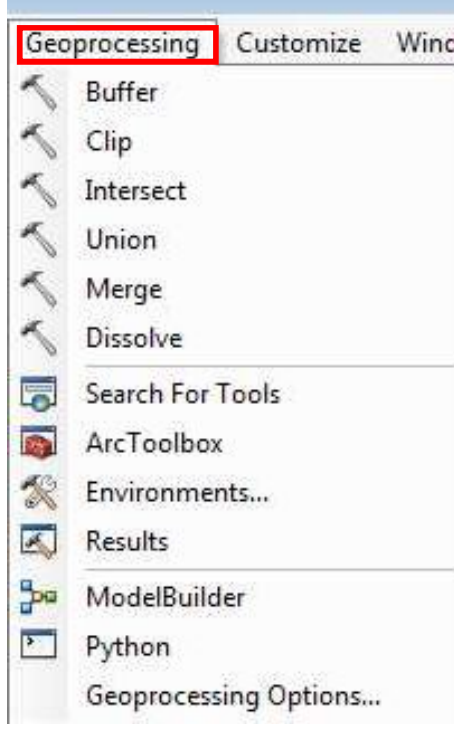

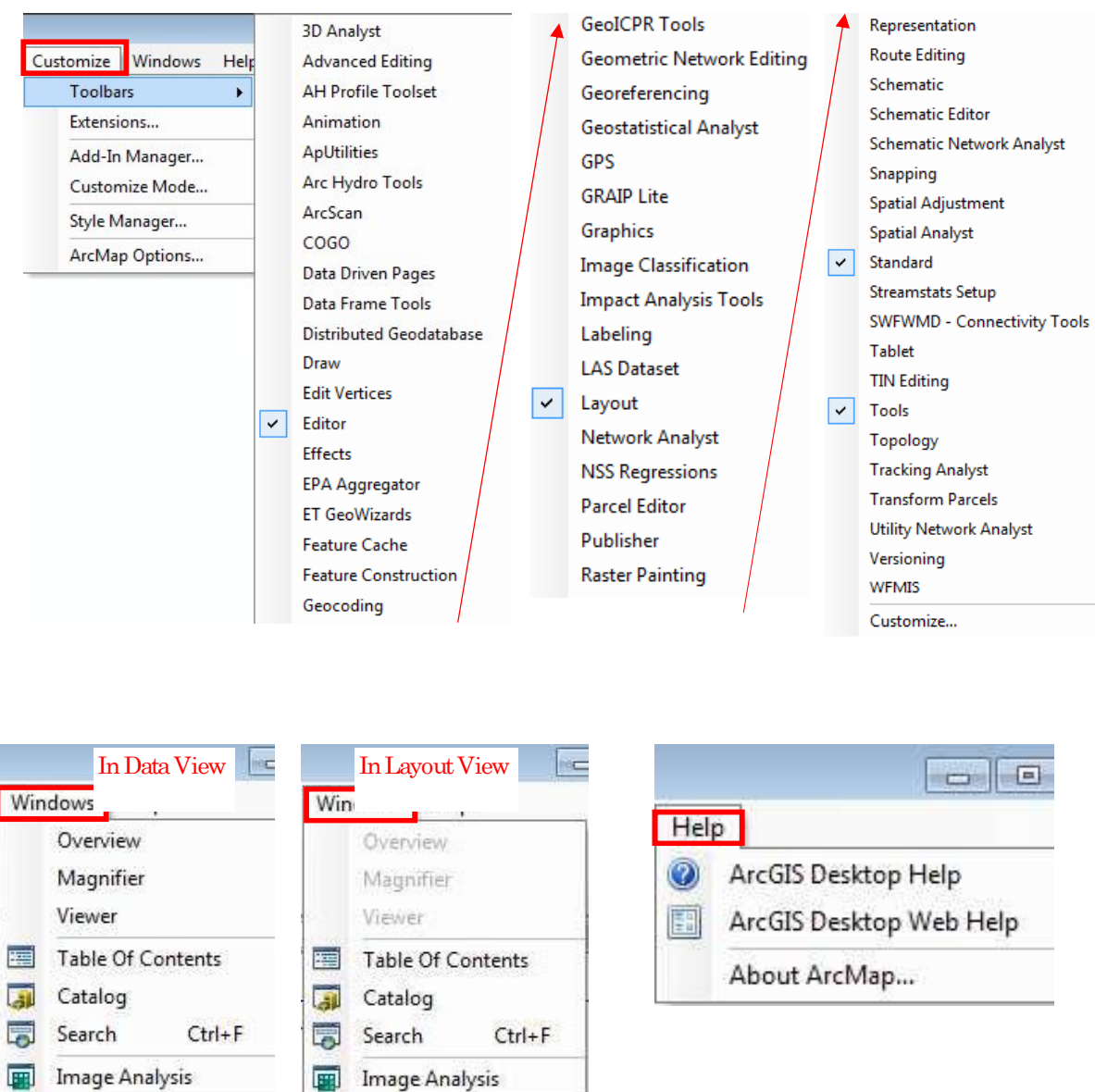

Notice the difference in the two different views

Figure 2.2.2 Options de barre de menus et de sous-menu disponibles dans chaque option de menu dans ArcGIS .

### (2) Barre d'outils :

Les barres d'outils fournissent l'accès à la plupart des mêmes fonctions que les menus, ainsi que des outils supplémentaires pour interagir avec la carte. Une aide contextuelle est également disponible pour chaque élément de la barre d'outils, par exemple une brève description de l'outil apparaîtra si vous déplacez votre souris sur cet outil (si ces info-bulles ne sont pas activées dans votre système, sélectionnez Personnaliser (menu)>Mode Personnaliser>Options et cochez « Afficher les info-bulles sur les barres d'outils » et  ventuellement Afficher les info-bulles sur les menus pour activer les astuces pour les menus.

En outre, chaque barre de menu peut être déplacée, ancrée ou activée/désactivée, selon vos besoins. Allez dans Personnaliser> Barres d'outils> et cochez ou décochez l'un des outils disponibles pour les afficher ou les retirer de l'interface, y compris certaines barres d'outils de base, y compris « la barre d'outils » d'Outils et la barre d'outils « Standard » qui contient plusieurs outils, y compris la fonction « Ajouter » qui permet d'ajouter des données géographiques prises en charge à ArcMap.

 $(3)$  Table des matières:

La table des matières (TDM) est utilisée pour lister toutes les couches (notez et ne confondez pas que tout fichier de données pris en charge incluant un Shapefile ou un Raster une fois ajouté à ArcMap est appelé couche quel que soit son type de source de données d'origine) dans le document cartographique.

De plus, une couche peut être sélectionnée, déplacée vers le haut ou vers le bas pour changer l'ordre de dessin, supprimée et activée/désactivée (afficher/masquer) à l'aide de la table des matières. Les couches de la fenêtre TDM peuvent être organisées en groupes en sélectionnant deux couches ou plus, en cliquant avec le bouton droit de la souris et en choisissant  $\kappa$  Groupe ».

Notez que la case à cocher dans chaque entrée de couche peut être utilisée pour activer/désactiver cette couche. Si la table des matières de votre application n'est pas visible ou activée par défaut, accédez à Windows (menu) > Table des matières pour l'afficher. En cliquant avec le bouton droit sur une couche, vous accédez à un certain nombre d'options et de fonctions disponibles dans ArcGIS, y compris l'affichage de "Propriétés" ou simplement Propriétés de la couche pour symboliser et étiqueter les entités géographiques.

## $(4)$  Vue des données :

ArcGIS (ou plus précisément ArcMap) offre deux facons d'afficher une carte : la vue des données et la vue de la mise en page (voir ci-dessous). Bien que chaque vue de données et mise en page vous permette d'afficher et d'interagir avec la carte, elle le fait de différentes manières. La vue de données fournit une fenêtre géographique pour explorer, afficher et interroger les données sur votre carte. Vous travaillez en coordonnées réelles et en mesures dans l'affichage des données (Aide ArcGIS Desktop).

#### $(5)$  Vue de mise en page :

En mode Mise en page, vous travaillez avec les éléments de mise en page de la carte, tels que les titres, les flèches nord et les barres d'échelle, ainsi que le bloc de données, qui sont disposés sur une page (Aide ArcGIS Desktop). En mode Mise en page, vous travaillez principalement dans l'espace des pages (Aide ESRI).

Vous pouvez basculer entre l'affichage des données et l'affichage en utilisant les boutons situés en bas à gauche de la fenêtre ArcMap (voir Figure 2.2.1) ou alternativement dans Affichage> Affichage des données ou Affichage> Affichage en vue depuis le menu principal d'ArcMap pour changer votre affichage.

#### $(6)$  Barre d'état :

La barre d'état indique la position actuelle dans les coordonnées de la carte (par exemple, mètres ou degrés décimaux) lorsque le pointeur de la souris est déplacé à travers la vue de la carte.

La barre d'état affiche également l'étendue de la vue de la carte lorsque vous effectuez un panoramique et un zoom avant et arrière. Une barre de progression dans la barre d'état indique la progression du rendu lorsque chaque couche est dessinée dans la vue de la carte ou lors de l'exécution des opérations de géotraitement (Aide ArcGIS Desktop).

## 2.3 Composants majeurs d'ArcGIS

ArcGIS Desktop comprend un ensemble d'applications intégrées. Le logiciel ArcGIS Desktop comprend trois composants principaux : ArcMap, ArcCatalog et ArcToolbox. D'autres applications telles qu'ArcGlobe, ArcScene et Model Builder sont galement disponibles. En outre, ArcGIS dispose d'une série d'extensions (Spatial Analyst, 3D Analyst et Geostatistics, par exemple), des outils SIG spécialisés pour améliorer la productivité et l'analyse avancée, offrant des fonctionnalités étendues au produit principal ou des solutions à des marchés spécifiques (ArcGIS Desktop Help).

ArcMap (Figure 2.3.1) est l'application de mappage principale utilisée pour afficher des données géographiques, rechercher des attributs, effectuer des analyses spatiales et créer des cartes/mappages finaux.

 $ArcCatalog$  (Figure 2.3.2) est utilisé pour organiser les données spatiales contenues sur votre ordinateur et divers autres emplacements. En outre, il est utilisé pour créer, rechercher, prévisualiser et ajouter des données à ArcMap, gérer des métadonnées et configurer des services de localisation d'adresses (géocodage). ArcMap et ArcCatalog sont accessibles par eux-mêmes [dans le « menu Démarrer » d'un ordinateur] ou dans le cadre de l'interface d'une autre application, c'est-à-dire ArcMap dans ArcCatalog ou ArcCatalog dans ArcMap.

ArcToolbox (figure 2.3.3) est une application ArcGIS Desktop qui contient divers outils de géotraitement, de conversion de données, de systèmes de coordonnées et de projections, etc. (par exemple, de nombreuses analyses géospatiales et fonctionnalités de géotraitement sont accessibles via ArcToolbox). ArcToolbox est accessible à la fois dans ArcMap et ArcCatalog, mais pas indépendamment.

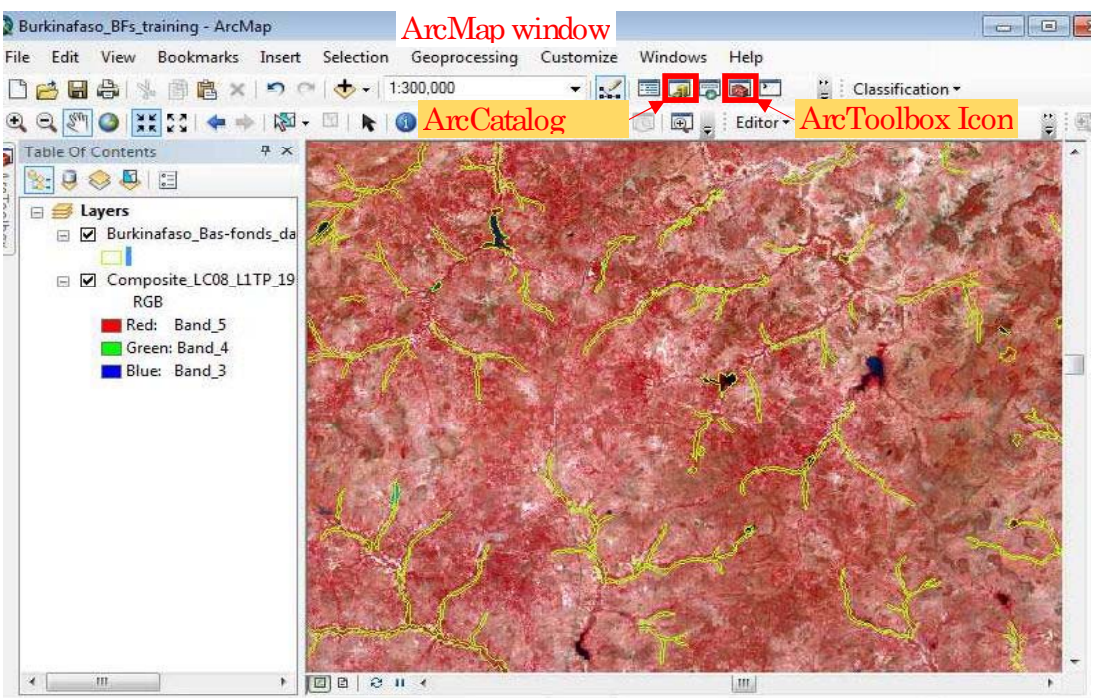

Notez que les icônes pour ArcCatalog et ArcToolbox sont disponibles sur l'interface ArcMap

Figure 2.3.1 ArcMap, l'un des trois principaux composants d'ArcGIS.

| ArcCatalog - D:\Burkinafaso_Bas-fonds_database_FOT<br>File Edit<br>View Go Geoprocessing Customize<br>: <mark>4 出生  自己×  出生  11  11  Q  原反  5  </mark> コト  10  3                                                                                             | ArcCatalog window<br>Windows                                                                                                    | $=$ $\Box$<br>$\  - \infty$<br>165                  |
|----------------------------------------------------------------------------------------------------|----------------------------------------------------------------------------------------------------|-----------------------------------------------------|
| D.¥Burkinafaso Bas-fonds database FOT<br>ArcMap Icon<br>$\sqrt{d}$<br>Catalog Tree                                                                                                    | ArcToolbox Icon<br>Preview<br>Description<br><b>Contents</b>                                                                     |                                                     |
| Burkinafaso Bas-fonds de<br>圉<br>Copy<br>$Ctrl + C$<br>Exercises<br>e Fo<br><b>ED</b> Compositing Ban<br>Ctrl+V<br>B<br>Paste<br><b>ED</b> Slope<br>$\times$<br>Delete<br>Zonal Statistics<br>国<br>F <sub>2</sub><br>Rename<br>E Landsat                     | ercises<br>hdsat<br><b>TM Burkinafaso</b><br>rkinafaso Bas-fonds database.shp                                                    | Type<br>Folder<br>Folder<br>Folder<br>Shapefile     |
| F <sub>5</sub><br>Refresh<br>□ LC08 L1TP 195051<br>LC08 L1TP 19<br><b>New</b><br>田 图 LC08 L1TP 19!<br>Properties<br>田   108 L1TP 191<br><b>LETTIC</b><br>HB LC08 L1TP 195051 2016112<br>田<br>田 图 LC08 L1TP 195051 2016112<br>图 LC08 L1TP 195051 2016112<br>Œ | rkinafaso_BFs_training.mxd<br>Þ<br>Folder<br>m<br>面<br>File Geodatabase<br>G<br>Personal Geodatabase<br>Database Connection<br>U | Map Document<br>Shapefile<br>Shapefile<br>Shapefile |
| Ŧ<br>图 LC08 L1TP 195051 2016112<br>田<br>翻 LC08 L1TP 195051 201611;<br>田<br>图 LC08_L1TP_195051_2016112<br>$\pm$<br>   LC08 L1TP 195051 2016112<br>Ŧ                                                                                                    | di<br>ArcGIS Server Connection<br>Layer<br>Group Layer<br>s.                                                                     |                                                     |
| 翻 LC08 L1TP 195051 2016112<br>田<br>田     LC08_L1TP_195051_201611;<br>E & LC08_L1TP_195051_2016112<br>LC08_L1TP_195051_2016112<br><b>⊞ E LC08 L1TP 195052 20161120 2</b>                                                                                      | Python Toolbox<br>G.<br>Shapefile<br>Turn Feature Class<br>ik.<br>Toolbox<br>$\approx$<br>dBASE Table<br>■                       |                                                     |
| E SRTM Burkinafaso<br>Burkinafaso Bas-fonds database.s<br>$\boxed{33}$<br><b>Rurkinafaso RFs training myd</b><br>еY<br>Ш<br>Folder selected                                                                                                    | 國<br><b>LAS Dataset</b><br>e.<br>Address Locator<br>Composite Address Locator<br>$\sqrt{2}$<br>x<br>XML Document                 |                                                     |

Figure 2.3.2 ArcCatalog, l'un des trois principaux composants d'ArcGIS

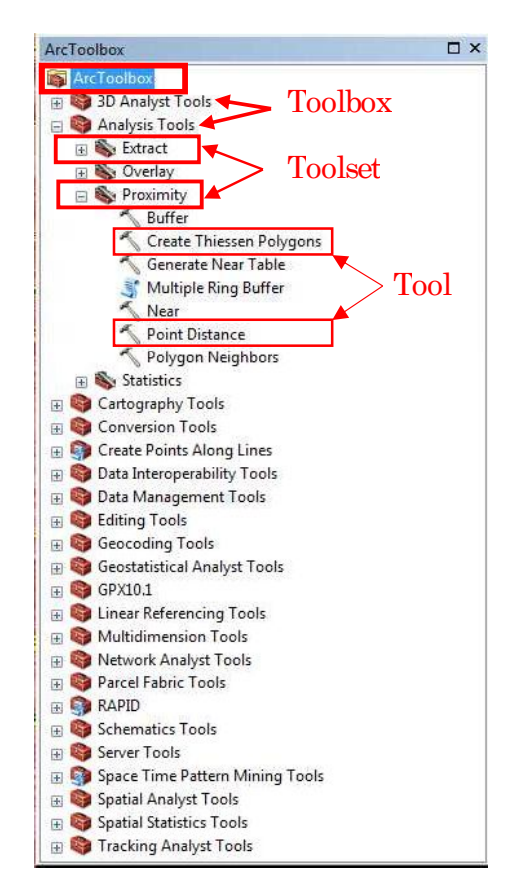

Figure 2.3.3 ArcToolbox, l'un des trois principaux composants d'ArcGIS

.

## $2.4$  Types de Données

#### 2.4.1 Shapefile

Un shapefile (.shp) est un format de stockage de données vectorielles simple, populaire et non-topologique pour stocker l'emplacement, la forme et les attributs des entités géographiques. Il est développé et régulé par ESRI en tant que spécification ouverte pour l'interopérabilité des données entre ESRI et d'autres produits logiciels SIG.

Le shapefile a été introduit avec ArcView GIS v2 au début des années 1990. Il est maintenant possible de lire et d' crire des ensembles de donn es g ographiques en utilisant le format shapefile avec une grande variété de logiciels.

Un shapefile est stocké dans un ensemble de fichiers associés et contient une classe d'entités. Les entités géographiques d'un shapefile peuvent être représentées par des points (par exemple, la hauteur d'un point), des lignes (par exemple des cours d'eau) ou des polygones (Bas-fonds). Comme les shapefiles n'ont pas de structure de données topologiques, ils présentent des avantages par rapport à d'autres sources de données, telles qu'une vitesse de dessin et une capacité d'édition plus rapides.

Ils nécessitent généralement moins d'espace sur le disque et sont plus faciles à lire et à écrire. Chaque enregistrement d'attribut a une relation un-à-un avec l'enregistrement de forme associé (Aide ArcGIS Desktop).

Le shapefile consiste en une collection de fichiers avec un préfixe de nom de fichier commun, stocké dans le même répertoire. Les trois fichiers obligatoires ont les extensions de nom de fichier .shp, .shx et .dbf.

**Fichiers obligatoires:** 

- shp format de forme (la géométrie de l'entité)  $\bullet$
- .shx format d'index de forme (un index de position de la géométrie d'entité pour  $\bullet$ permettre la recherche rapide en avant et en arrière)
- .dbf format d'attribut (attributs en colonnes pour chaque forme)

Avec les fichiers obligatoires, un shapefile se compose de quelques autres fichiers associés tels qu'un, pri (format de projection pour le système de coordonnées et les informations de projection, un fichier texte décrivant la projection), et .sbn et .sbx (un index spatial des caractéristiques).

Il vaut la peine de voir et de comprendre comment ArcCatalog affiche un shapefile, par rapport à ce à quoi ressemble ce shapefile lorsqu'il est affiché dans l'Explorateur Windows. La figure 2.4.1.1 (vue ArcCatalog) et la figure 2.4.1.2 (vue Explorateur de fenêtres) illustrent, à travers un shapefile ROI\_BFs\_training, leurs différences.

| ArcCatalog - D:\Burkinafaso_Bas-fonds_database_FOT      |               |                                    |              |
|---------------------------------------------------------|---------------|------------------------------------|--------------|
| File<br>Edit View<br>Go                                 | Geoprocessing | Customize<br>Windows<br>Help       |              |
| <b>SA</b>                                               |               |                                    | 中国證真         |
| D:¥Burkinafaso Bas-fonds database FOT                   |               |                                    |              |
| $\rightarrow$ b b .                                     |               |                                    |              |
| Catalog Tree                                            | H X           | Contents<br>Preview<br>Description |              |
| 日に<br>$D:\setminus$<br>Burkinafaso Bas-fonds data<br>EM |               | Name                               | Type         |
| Exercises<br>Ŧ                                          |               | Exercises                          | Folder       |
| Landsat<br>困                                            | E             | Landsat                            | Folder       |
| SRTM_Burkinafaso<br>田                                   |               | SRTM_Burkinafaso                   | Folder       |
| Burkinafaso_Bas-fonds_c<br>岡                            |               | Burkinafaso Bas-fonds database.shp | Shapefile    |
| Burkinafaso_BFs_training                                |               | Burkinafaso BFs training.mxd       | Map Document |
| Burkinafaso Regions.shp                                 |               | Burkinafaso Regions.shp            | Shapefile    |
| ROL BFs_training.shp<br>ROI_training.shp                |               | ROI_BFs_training.shp               | Shapefile    |
| 日<br>Data                                               |               | ROI training.shp                   | Shapefile    |
| ×<br>m                                                  |               | m<br>∢                             |              |

Figure 2.4.1.1 Shapefile affiché dans ArcCatalog.

Notez que seul le fichier unique (.shp) est affiché (tous les autres fichiers associés, bien que non visibles, sont contenus dans ce fichier).

| Organize -           | Include in library v<br>Share with $\blacktriangledown$<br>Burn        | New folder       |                   |           | $E = -$ | П | $\mathbf{Q}$ |
|----------------------|------------------------------------------------------------------------|------------------|-------------------|-----------|---------|---|--------------|
| Favorites            | Name:                                                                  | Date modified    | Type              | Size      |         |   |              |
| Creative Clou        | Exercises                                                              | 2017/12/28 15:33 | File folder       |           |         |   |              |
| Desktop              | Landsat                                                                | 2017/12/27 14:43 | File folder       |           |         |   |              |
| <b>Recent Places</b> | SRTM Burkinafaso                                                       | 2017/12/28 11:18 | File folder       |           |         |   |              |
| Downloads            | Burkinafaso_Bas-fonds_database.CPG                                     | 2017/12/24 17:30 | CPG File          | 1 KB      |         |   |              |
|                      | Durkinafaso_Das-fonds_database.dbf                                     | 2017/12/24 17:30 | DBF File          | 62,020 KD |         |   |              |
| <b>Libraries</b>     | Burkinafaso_Bas-fonds_database.prj                                     | 2017/12/18 14:46 | PRJ File          | 1 KB      |         |   |              |
| 껔<br>Documents       | Burkinafaso Bas-fonds database.sbn                                     | 2017/12/25 14:37 | SBN File          | 377 KB    |         |   |              |
| Music                | Burkinafaso Bas-fonds database                                         | 2017/12/25 14:37 | Adobe Illustrator | 30 KB     |         |   |              |
| <b>Pictures</b>      | Burkinafaso_Bas-fonds_database                                         | 2017/12/24 17:30 | ERDAS IMAGINE D   | 35,748 KB |         |   |              |
| Videos               | Burkinafaso_Bas-fonds_database.shp.H7                                  | 2018/01/04 13:27 | LOCK File         | 0 KB      |         |   |              |
|                      | $\overset{\text{\tiny{(3)}}}{=}$<br>Burkinafaso_Bas-fonds_database.shp | 2018/01/04 16:27 | XML Document      | 42 KB     |         |   |              |
| Computer             | Burkinafaso Bas-fonds database.shx                                     | 2017/12/24 17:30 | SHX File          | 283 KB    |         |   |              |
| Local Disk (C:       | O.<br>Burkinafaso_BFs_training                                         | 2018/01/04 17:27 | ArcGIS ArcMap D   | 1.456 KB  |         |   |              |
| Local Disk (D:       | Burkinafaso Regions.CPG                                                | 2017/12/26 9:24  | CPG File          | $1$ KB    |         |   |              |
| ※全社ファイル              | Burkinafaso_Regions.dbf                                                | 2017/12/26 9:24  | DBF File          | 1 KB      |         |   |              |
|                      | Burkinafaso_Regions.prj                                                | 2017/12/26 9:24  | PRJ File          | 1KB       |         |   |              |
| <b>Network</b>       | Burkinafaso_Regions.sbn                                                | 2017/12/26 9:24  | SBN File          | 1 KB      |         |   |              |
|                      | <b>Burkinafaso Regions</b>                                             | 2017/12/26 9:24  | Adobe Illustrator | $1$ KB    |         |   |              |
|                      | Burkinafaso_Regions                                                    | 2017/12/26 9:24  | ERDAS IMAGINE D   | 4.152 KB  |         |   |              |
|                      | Burkinafaso_Regions.shp                                                | 2018/01/04 20:03 | XML Document      | 8 KB      |         |   |              |
|                      | Burkinafaso Regions.shx                                                | 2017/12/26 9:24  | SHX File          | 1 KB      |         |   |              |
|                      | ROI_BFs_training.cpg                                                   | 2017/12/28 11:03 | CPG File          | $1$ KB    |         |   |              |
|                      | ROI BFs training.dbf                                                   | 2017/12/28 11:03 | DBF File          | 659 KB    |         |   |              |
|                      | ROI_BFs_training.prj                                                   | 2017/12/28 11:03 | PRJ File          | 1 KB      |         |   |              |
|                      | ROL BFs_training.sbn                                                   | 2017/12/28 11:03 | SBN File          | 4 KB      |         |   |              |
|                      | ROL BFs_training                                                       | 2017/12/28 11:03 | Adobe Illustrator | 1 KB      |         |   |              |
|                      | ROI BFs_training                                                       | 2017/12/28 11:03 | ERDAS IMAGINE D   | 354 KB    |         |   |              |
|                      | ROI BFs training.shp                                                   | 2018/01/04 20:03 | XML Document      | 42 KB     |         |   |              |
|                      | ROI_BFs_training.shx                                                   | 2017/12/28 11:03 | SHX File          | 4 KB      |         |   |              |
|                      | ROI_training.cpg                                                       | 2017/12/27 14:37 | CPG File          | 1 KB      |         |   |              |
|                      | ROI training.dbf                                                       | 2017/12/27 14:37 | DBF File          | $1$ KB    |         |   |              |
|                      | ROI training.prj                                                       | 2017/12/27 12:48 | PRJ File          | 1 KB      |         |   |              |

Figure 2.4.1.2 Shapefile vu dans Windows Explorer

Notez qu'il y a un certain nombre de fichiers associés [8], chacun avec une extension de fichier différente.

Comme indiqué plus haut (voir la figure  $2.4.1.2$ ), la couche ROI\_BFs\_training a de nombreux fichiers qui lui sont associés lorsqu'elle est affichée dans Windows Explorer, par contre un seul fichier dans ArcCatalog (Figure 2.4.1.1).

Si vous utilisez Windows Explorer pour copier ou déplacer des données SIG et que vous manquez de copier ou de déplacer un de ses fichiers associés (fort probablement !), Vous ne pouvez plus ouvrir ou utiliser les données. Il est donc judicieux de toujours utiliser ArcCatalog pour copier et déplacer les données SIG afin de toujours être sûr que vous copiez ou déplacez tous les fichiers qui composent une couche.

### 2.4.2 Couche

Un fichier de couche (.lyr) est un fichier qui stocke le chemin d'accès à un ensemble de données source et à d'autres propriétés de couche, y compris la symbologie. Comparé à un shapefile, un fichier de couches est juste un lien/référence à des données réelles, comme un shapefile. Ce ne sont pas des données réelles car elles ne stockent pas les attributs ou la géométrie des données. Un fichier de couches stocke principalement la symbologie pour une fonction et d'autres propriétés de couche liées à ce qui est vu lorsque les données sont affich es dans une application SIG (Aide ArcGIS Desktop).

Par exemple, si un fichier de couches est envoyé à un utilisateur sur une autre machine sans les données à partir desquelles il a été créé, il ne s'affiche pas sur la carte car il ne contient pas les données source. Pour que les données s'affichent correctement, vous devez disposer du fichier de couche et du shapefile qu'il référence. Au lieu de cela, l'utilisation de packages de couches facilite le traitement des données en cours de migration, car les lots de couches stockent à la fois le fichier de couche et les données source.

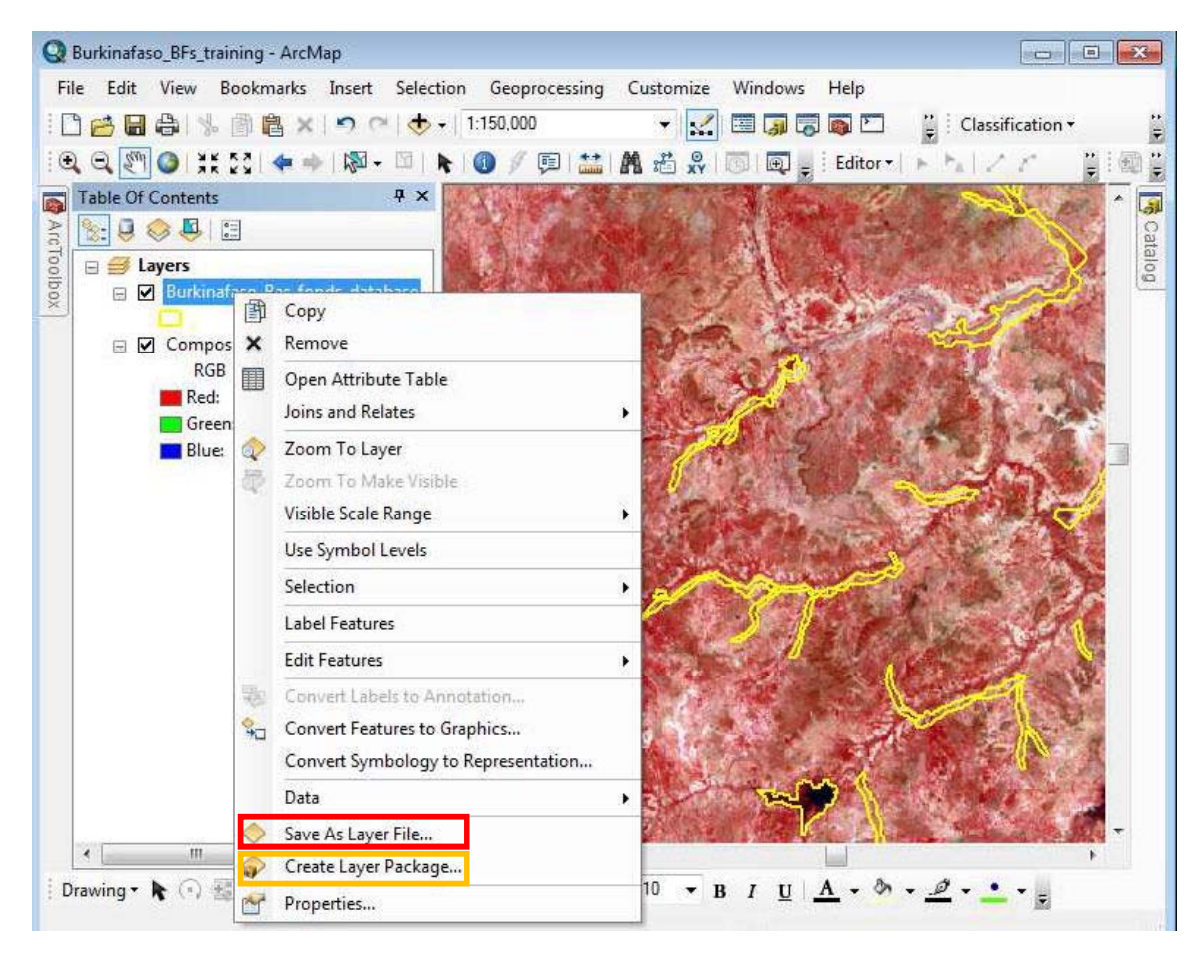

Figure 2.4.2.1 Méthode d'enregistrement d'un Shapefile en tant que fichier de couche et package de couches.

[Remarque: Un clic droit sur une classe d'entités/Shapefile sur la table des matières vous donne accès à des options pour l'enregistrer en tant que fichier de couche ou créer en tant que lot de couches]

#### $2.4.3$  Géodatabase

Une géodatabase est un conteneur pour contenir des jeux de données, qui utilise une approche de base de données relationnelle-objet pour stocker des données spatiales, reliant les entités spatiales avec des attributs. Contrairement à un fichier de formes, la géodatabase peut également contenir des informations de topologie avec des règles sur la manière dont les entités sont liées les unes aux autres. Il est important de noter qu'avec les fichiers de formes, chaque fichier ne peut gérer qu'un seul type d'entité (point ou lignes ou polygones). Cependant, une géodatabase peut stocker plusieurs classes d'entités ou types d'entités dans un même fichier.

Les fichiers Shapefiles ont également d'autres limitations, tels qu'ils occupent plus d'espace de stockage sur votre ordinateur (par rapport à une géodatabase), ne prennent pas en charge les noms dans les champs de plus de 10 caractères et ne peuvent pas stocker la date et l'heure dans le même champ. Pour surmonter ces limites et améliorer encore la gestion des bases de données géospatiales, ESRI a introduit le format de la géodatabase (.gdb).

Les géodatabases permettent aux utilisateurs d'organiser thématiquement leurs données et de stocker ensemble des bases de données spatiales, des tables et des jeux de données raster. Il existe deux types de géodatabases mono-utilisateur : la géodatabase fichier et la géodatabase personnelle.

Les géodatabases fichiers présentent de nombreux avantages, notamment 1 To de limites de stockage pour chaque jeu de données, de meilleures performances que la géodatabase personnelle, de nombreux utilisateurs peuvent visualiser les données dans la géodatabase fichier pendant que la géodatabase est modifiée par un autre utilisateur, et la géodatabase peut être compressée pour réduire la taille des géodatabases sur le disque.

D'autre part, les géodatabases personnelles ont été concues à l'origine pour être utilisées avec Microsoft Access et la géodatabase est stockée en tant que fichier Access (.mdb). Par conséquent, les géodatabases personnelles peuvent être ouvertes directement dans Microsoft Access, mais la géodatabase entière ne dispose que de 2 Go de stockage.

Il convient de noter que vous ne pourrez pas accéder aux fichiers d'une géodatabase Fichier dans Windows Explorateur. Par exemple, lorsque vous le faites, la géodatabase ROI BFs training représentée ci-dessus ressemble à ceci-

| Organize -           | Include in library v<br>Share with $\blacktriangledown$<br>Burn | New folder       | $\frac{1}{2}$          |                  |
|----------------------|-----------------------------------------------------------------|------------------|------------------------|------------------|
| Favorites            | Name                                                            | Date modified    | Type                   | Size             |
| Creative Cloud       | a00000001.gdbindexes                                            | 2018/01/05 11:32 | <b>GDBINDEXES File</b> | 1 <sub>K</sub> B |
| Desktop              | a00000001.qdbtable                                              | 2018/01/05 11:34 | <b>GDBTABLE File</b>   | 1 KB             |
| <b>Recent Places</b> | a00000001.gdbtablx                                              | 2018/01/05 11:34 | <b>GDBTABLX File</b>   | 6 KB             |
| Downloads            | a00000001.TablesByName.atx                                      | 2018/01/05 11:34 | ATX File               | 5 KB             |
|                      | a00000002.qdbtable                                              | 2018/01/05 11:32 | <b>GDBTABLE File</b>   | 3 KB             |
| Libraries            | a00000002.gdbtablx                                              | 2018/01/05 11:32 | <b>GDBTABLX File</b>   | 6 KB             |
| Documents            | a00000003.gdbindexes                                            | 2018/01/05 11:32 | <b>GDBINDEXES File</b> | 1 KB             |
| Music                | a00000003.gdbtable                                              | 2018/01/05 11:34 | <b>GDBTABLE File</b>   | $1$ KB           |
| Pictures             | a00000003.gdbtablx                                              | 2018/01/05 11:34 | GDBTABLX File          | 6 KB             |
| Videos               | a00000004.CatItemsByPhysicalName.atx                            | 2018/01/05 11:34 | ATX File               | 5 KB             |
|                      | a00000004.CatItemsByType.atx                                    | 2018/01/05 11:34 | ATX File               | 5 KB             |
| Computer             | a00000004.FDO UUID.atx                                          | 2018/01/05 11:34 | ATX File               | 5 KB             |
| Local Disk (C:)      | a00000004.gdbindexes                                            | 2018/01/05 11:32 | <b>GDBINDEXES File</b> | 1 KB             |
| Local Disk (D:)      | a00000004.gdbtable                                              | 2018/01/05 11:34 | <b>GDBTABLE File</b>   | 48 KB            |
| ■全社ファイル!             | a00000004.qdbtablx                                              | 2018/01/05 11:34 | <b>GDBTABLX File</b>   | 6 KB             |
|                      | a00000004.spx                                                   | 2018/01/05 11:34 | SPX File               | 5 KB             |
| Network              | a00000005.CatItemTypesByName.atx                                | 2018/01/05 11:32 | ATX File               | 13 KB            |
|                      | a00000005.CatItemTypesByParentTypeID                            | 2018/01/05 11:32 | ATX File               | 5KB              |
|                      |                                                                 | Ш                |                        | ¥                |

Figure 2.4.3.1 Vue d'une Géodatabase dans Windows Exploreur.

Mais le même fichier de géodatabase (ROI\_BFs\_training) dans ArcCatalog ressemble à ceci-

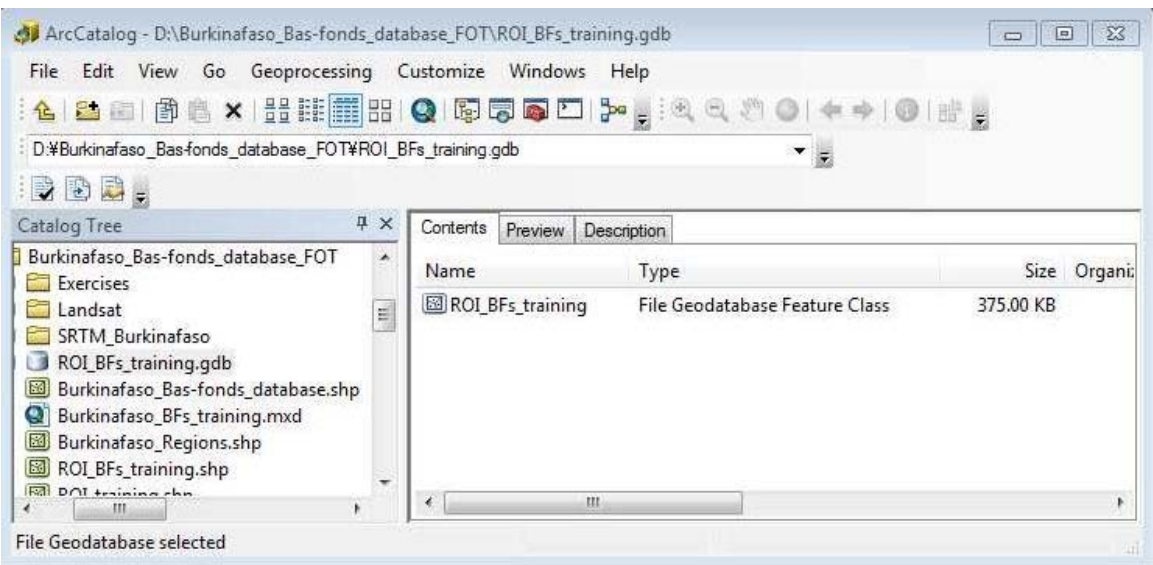

Figure 2.4.3.2 Vue d'une géodatabase dans ArcCatalog.

#### 2.4.4 Document de carte

Dans ArcGIS, un document de carte, avec une extension mxd, est un fichier qui contient une ou plusieurs cartes, ainsi que les couches, tableaux, diagrammes et rapports associés. Seuls les produits liés à la suite ArcGIS produite par ESRI peuvent lire et ouvrir les fichiers MXD. Les fichiers de document ArcMap contiennent une carte, affichent des informations (symbologie et étiquetage) et d'autres éléments utilisés dans ArcMap.

Les fichiers de document ArcMap ne stockent pas physiquement les données SIG mais contiennent des liens vers l'emplacement des données SIG. Les données SIG non localisables lors de l'ouverture d'un document ArcMap seront notées par un point d'exclamation (!) À côté de la symbologie de données dans la section légende de la table des matières ArcMap et vous/utilisateurs devez définir la source de données. [Propriétés de la couche> Source> Définir la source de données] pour localiser la source des données.

Figures 2.4.4.1 and 2.4.4.2 affiche un document de carte qui ressemble à ArcMap et ArcCatalog, respectivement.

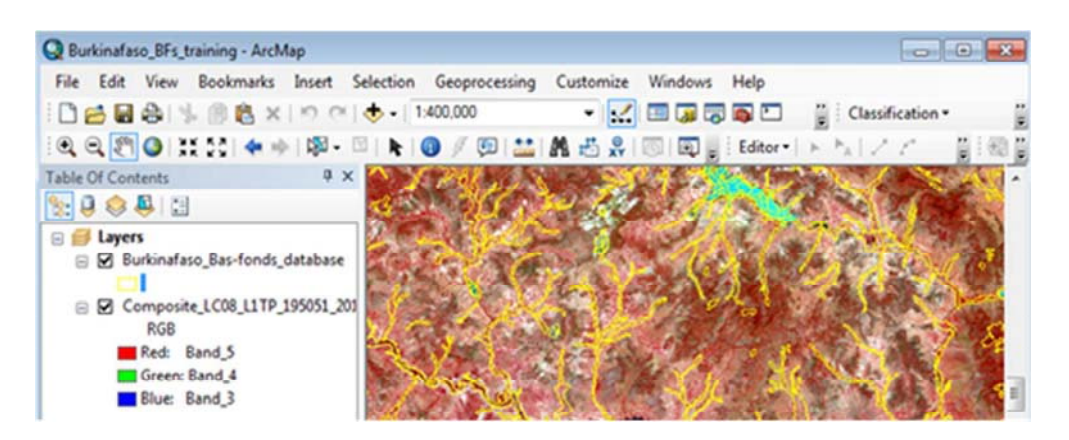

Figure 2.4.4.1 Vue d'un document cartographique (Burkinafaso\_BFs\_training) contenant deux couches dans ArcMap

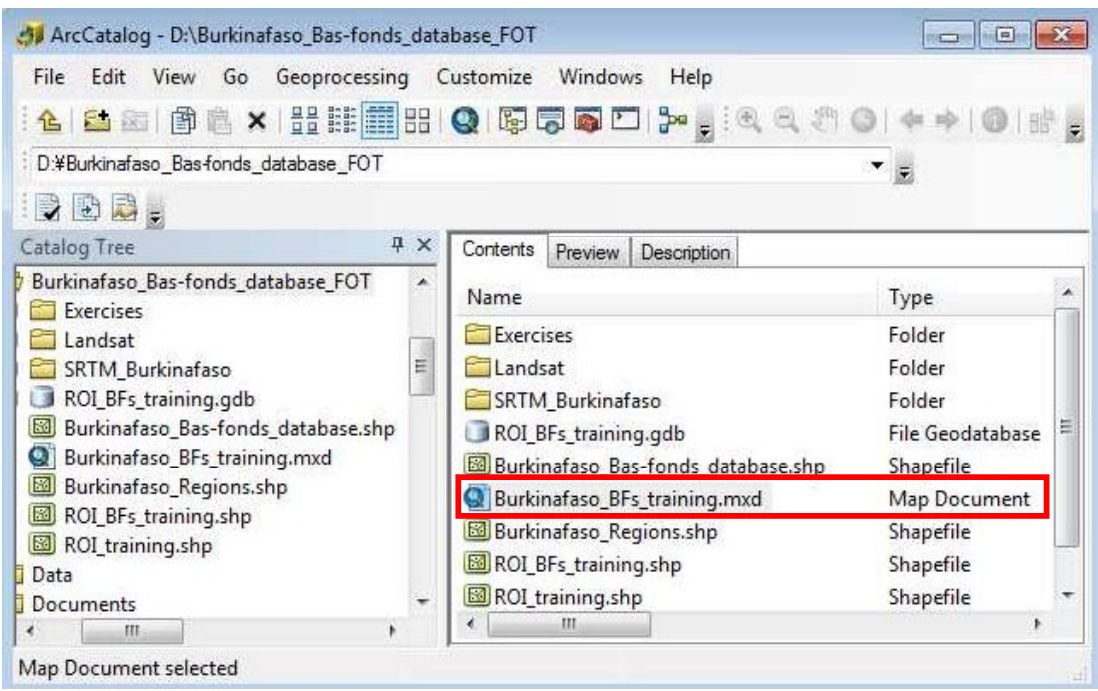

Figure 2.4.4.2 Vue du même document de carte présenté dans la Figure 2.4.4.1 (Burkinafaso\_BFs\_training) dans ArcCatalog

## Section 3. Base de données Bas-fonds

## 3.1 Contexte

Le Burkina Faso est un pays enclavé dont la superficie est de 274 200 km<sup>2</sup> et sa population d'environ 18 millions d'habitants. Il est situé dans une zone semi-aride où la précipitation annuelle moyenne est de 750mm. Plus de 80% de la population active travaille dans l'agriculture, tandis que la production agricole ne représente que 22% du PIB. En conséquence, l'amélioration de la productivité dans le secteur agricole est la stratégie la plus importante pour la réduction de la pauvreté et le développement économique. À cet égard, le projet de Plan National de Développement Economique et Social (PNDES, 2016-2020) a identifié l'amélioration de la production agricole comme un défi majeur.

La clé du développement agricole est de savoir comment utiliser une petite quantité d'eau de pluie instable. La pratique agricole commune du Burkina Faso est la culture pluviale pendant la saison des pluies de mai à octobre. En ce qui concerne la saison sèche, la culture se limite principalement aux zones irriguées. Le pays est plat et peu ondulé, et la zone aménageable par le système d'irrigation gravitaire est limitée. Par conséquent, il est très important d'aménager des bas-fonds.

## 3.2 Définition de Bas-fonds

Selon le « Manuel Technique d'aménagement de Bas-Fonds Rizicoles au Burkina Faso  $(2006)$  », un Bas-fond est une condition naturelle qui a les critères biophysiques suivants (voir Tableau 3.2.1.). Cependant, plusieurs facteurs socio- conomiques sont galement importants en termes de leur aptitude à l'aménagement.

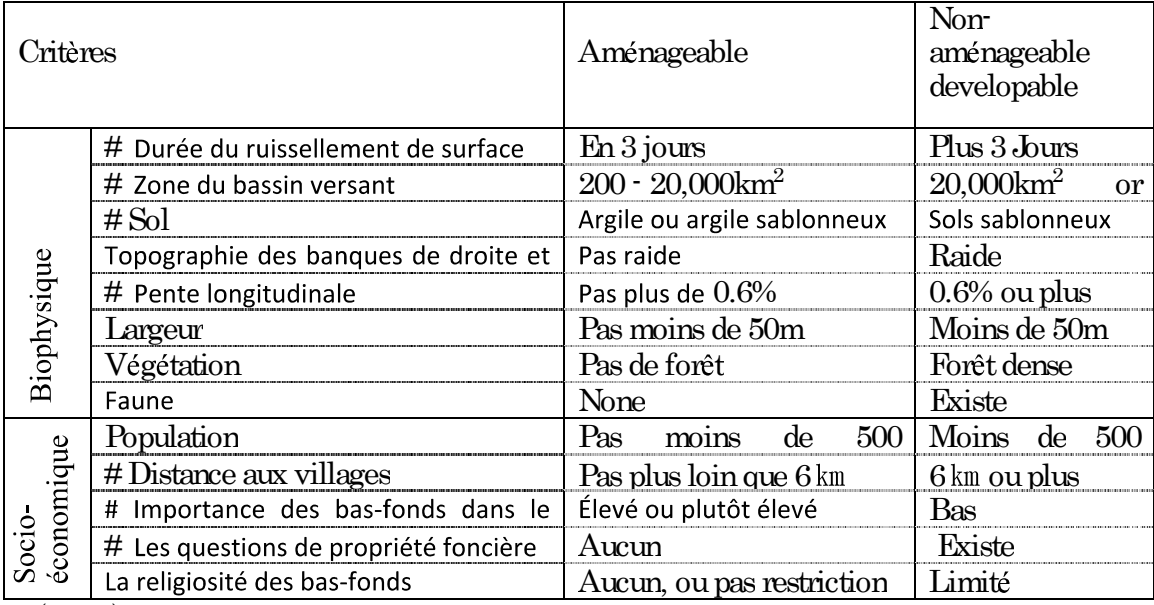

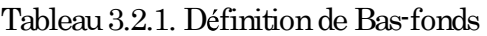

(Notez) que le # indique les critères importants identifiés par l'Enquête pour la formulation d'un plan détaillé d'aménagement des bas-fonds pour une utilisation efficace de l'eau au Burkina Faso (2016)

La procédure pour définir les bas-fonds aménageables est (a) de comprendre la distribution de l'eau pendant la saison des pluies par des images satellites, (b) de comprendre la distribution nationale des bas-fonds en termes de conditions naturelles, et (c) le chevauchement des facteurs socio- conomiques sur la distribution. Cependant, la situation de la faune et la question de propriété foncière dans le tableau ci-dessus ne semblent pas être suffisamment comprises dans le processus pour identifier les bas-fonds aménageables à l'échelle nationale. Par conséquent, la superficie potentielle des bas-fonds exploitables est supposée être supérieure à celle des critères du Bas-Fonds aménageable dans le Manuel technique (2006).

## 3.3 Développement de la Base de données de Bas-fonds

Les buts du développement de la base de données de bas-fonds sont la collecte, l'arrangement et la gestion unifiée des bas-fonds pour aider à la formulation du 'Programme national d'aménagement de Bas-fonds'. La base de données est composée de :

- Base de données Bas-fonds : couche SIG constituée de données géospatiales et de ses  $\bullet$ propriétés connexes
- Base de données connexe : Plusieurs couches de données géospatiales et non géospatiales liées au bas-fond

Pour développer la base de données de Bas-fonds, l'inventaire des bas-fonds existants a été mis à jour et élargi en utilisant un certain nombre de données géospatiales dérivées de la télédétection et de l'analyse SIG, comme le montre la figure ci-dessous.

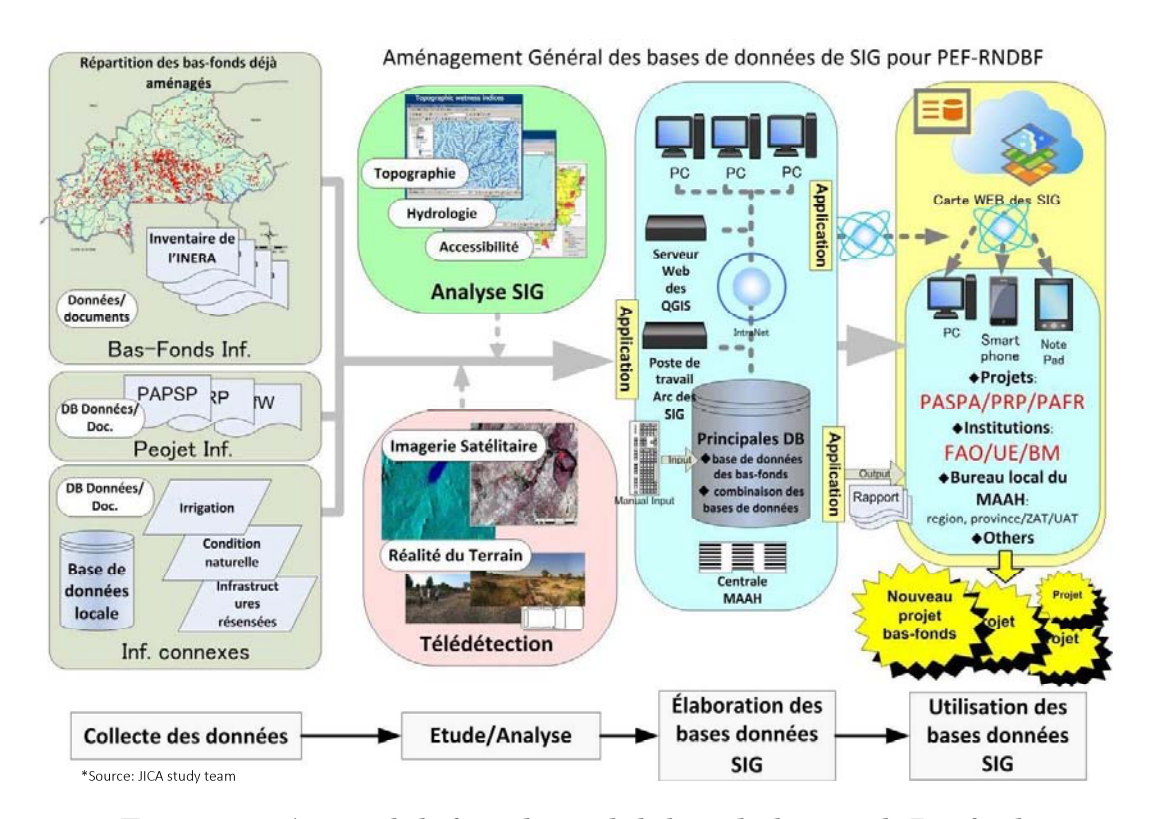

Figure 3.3.1. Aperçu de la formulation de la base de données de Bas-fonds

Le processus de développement de la base de données consiste en :

- 1) La collecte des données : collecte de l'inventaire des bas-fonds existant, des données connexes et de la recherche pour les conditions actuelles des bas-fonds.
- 2) Analyse SIG/télédétection : analyse par télédétection pour déterminer les emplacements des bas-fonds et analyse SIG pour l'obtention de la propriété des attributs.
- 3) Constitution de la base de données de Bas-fonds : analyse SIG pour l'attribution d'informations au bas-fond et l'organisation du dossier bas-fond dans la base de données.
- 4) Partage de base de données sur webGIS : préparation de WEB-GIS pour le partage d'informations

 $(1)$  La collecte des données - l'inventaire des bas-fonds existant

L'inventaire des bas-fonds existant a été réalisé sur la base de la photographie a rienne (1983) et vérifié avec des cartes topographiques (1/200 000, IGB) et des relevés sur le terrain. L'enquête a été initiée par l'INERA (Institut de l'Environnement et des Recherches Agricoles). Depuis 2007, la base de données a été utilisée pour la sélection de bas-fonds aménageables. Dans la base de données d'inventaire existante, 24 000 bas-fonds sont enrôlés dans le pays, la superficie totale des bas-fonds atteignant 760 000 ha avec 30 ha par bas-fonds en moyenne.

#### $(2)$  Analyse SIG/télédétection

Le flux de travail de l'analyse est illustré à la Figure 3.3.2.

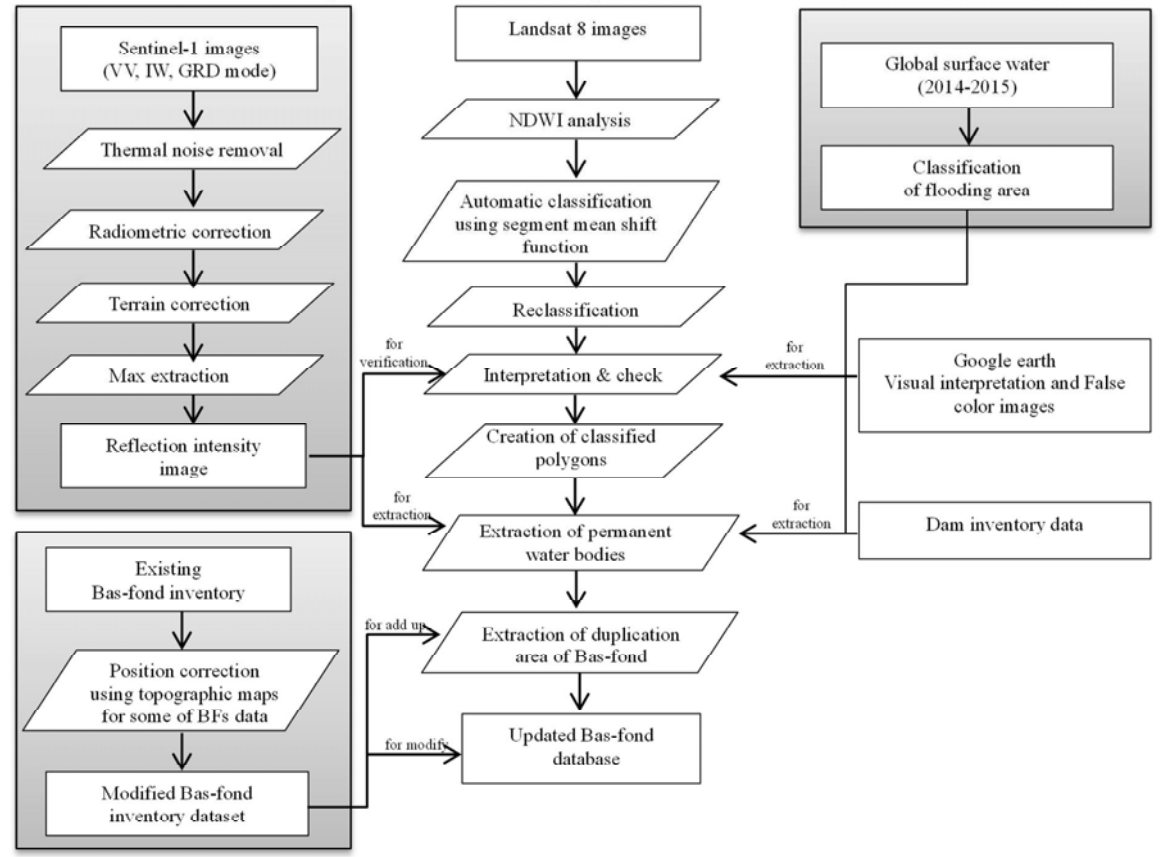

Figure 3.3.2. Flux de travail de l'analyse SIG/télédétection

III-27
(3) Constitution de la base de données de Bas-fonds

Les zones de bas-fonds potentielles ont été identifiées en utilisant l'inventaire de bas-fonds existant et des analyses supplémentaires avec des images satellites (Sentinel 1 et LANDSAT 8). Après avoir identifié ces zones potentielles, les informations pertinentes pour chaque site ont été extraites de diverses bases de données biophysiques par analyse SIG (par exemple, analyse de terrain, hydrologique et d'accessibilité).

Enfin, la base de données Bas-fonds a été mise à jour, y compris diverses informations géospatiales : météorologie, topographie, sol, couverture terrestre, occupation des terres, géologie et hydrogéologie en tant que condition naturelle. De plus, des informations non géospatiales telles que la population, les réseaux routiers, le marché et l'accessibilité sont également incluses dans la base de données.

| Caractéristiques               | Unité          | Explication                                                                                                    |  |
|--------------------------------|----------------|----------------------------------------------------------------------------------------------------|--|
| VERSANT_SUPERFICIE_HA          | ha             | Zone du Bassin versant                                                                                                    |  |
| Largeur_nouveau                | Mètre          | Longueur plus courte de la largeur des bas-fonds                                                                                                   |  |
| EL MIN                         | a.s.l.(m)      | Altitude minimum de chaque bas-fonds                                                                                                    |  |
| EL MAX                         | a.s.l.(m)      | Altitude maximale de chaque bas-fonds                                                                                                    |  |
| EL RANGE                       | M              | Hauteur relative maximale de chaque zone de bas-fonds                                                                                              |  |
| EL MEAN                        | a.s.l.(m)      | Altitude moyenne de chaque bas-fond                                                                                                    |  |
| EL MAJORITE                    | a.s.l.(m)      | Altitude majoritaire de la zone bas-fond                                                                                                    |  |
| <b>T_PENTE_MIN</b>             | $\frac{0}{0}$  | Pente minimale de chaque bas-fond en pourcentage de pente pour toutes les<br>conditions de terrain.                                                |  |
| <b>T_PENTE_MAX</b>             | $\frac{0}{0}$  | Pente maximale de chaque bas-fond en pourcentage de pente pour toutes les<br>conditions de terrain.                                                |  |
| <b>T PENTE RANGE</b>           | $\frac{0}{0}$  | Plage de pente de chacun des bas-fonds en pourcentage de pente pour toutes les<br>conditions de terrain.                                           |  |
| T PENTE MOY                    | $\%$           | Pente moyenne de chaque bas-fond en pourcentage de pente pour toutes les<br>conditions de terrain.                                                 |  |
| P PENTE MIN                    | $\%$           | Pente minimale de chaque bas-fond en pourcentage de pente classée par analyse de<br>relief pour la zone de relief plat                             |  |
| P PENTE MAX                    | $\frac{0}{0}$  | Pente maximale de chaque bas fond en pourcentage de pente classée par analyse de<br>relief pour la zone de relief plat                             |  |
| P_PENTE_ETENDUE                | $\%$           | Gamme de pente de chacun des bas-fonds en pourcentage de pente pour la zone<br>plane                                                               |  |
| P PENTE MOYEN                  | $\%$           | Pente moyenne de chaque bas-fond en pourcentage de pente pour une zone plane                                                                       |  |
| SURFACE ARABLE 1% HA           | ha             | Zone arable à 0-1% de la pente                                                                                                    |  |
| SURFACE_ARABLE_2%_HA           | ha             | Zone arable à 1-2% de la pente                                                                                                    |  |
| SUPERFICIE ARABLE TOT<br>AL HA | ha             | Zone arable Totale à 2% de la pente                                                                                                    |  |
| SUPERFICIE TOTAL HA            | ha             | Zone non arable définie par une pente topographique naturelle de 3,2% de pente                                                                     |  |
| SUPERFICIE CLIF HA             | ha             | Pente abrupte ou zone de falaise à plus de 3,2% des pentes.                                                                                        |  |
| LIT S KM                       | km             | Longueur estimée du chenal et du cours d'eau à petite échelle                                                                                      |  |
| LIT_M_KM                       | km             | Longueur estimée du chenal et du cours d'eau à échelle moyenne                                                                                     |  |
| LIT_L_KM                       | km             | Longueur estimée du chenal à grande échelle et du cours d'eau                                                                                      |  |
| Vegetation                     | <b>Type</b>    | Top 3 classes de la carte de classification de la couverture/utilisation du sol                                                                    |  |
| Fauna                          |                | Présence ou absence de mouvement de conservation de la faune obtenue à partir de<br>la carte des réserves                                          |  |
| Flora                          | $\overline{a}$ | Présence ou absence de mouvement de conservation de la flore obtenue à partir de la<br>carte des réserves                                          |  |
| PLUVIO_ANNUELLE_MOY            | mm/an          | Basé sur les Bas-fonds-la Pluviométrie moyenne annuelle dérivée des données de<br>séries chronologiques d'ARC ver2 pendant 34 ans (1983-2016)      |  |
| PLUVIO ANNUELLE MIN            | mm/an          | Basé sur les Bas-fonds - Précipitations minimales annuelles dérivées des données de<br>séries chronologiques d'ARC ver2 pendant 34 ans (1983-2016) |  |

Tableau3.3.1. Caractéristiques de la base de données bas-fonds

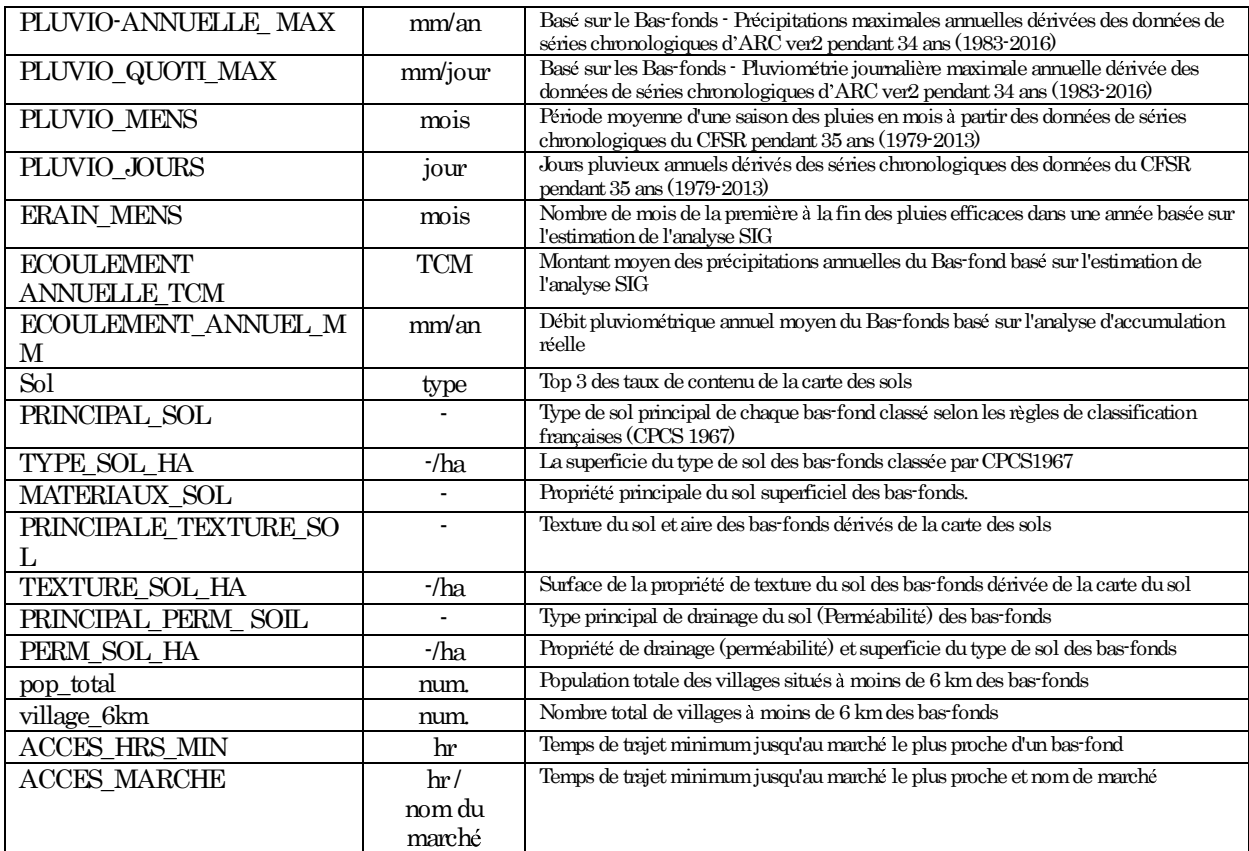

La base de données connexe se compose de différents ensembles de données sous différentes formes de SIG et de bases de données non géospatiales.

| Base de données                                                     | Type de<br>données | Contenus                                                                                      | Propriétaire    |
|---------------------------------------------------------------------|--------------------|-----------------------------------------------------------------------------------------------|-----------------|
| Inventaire de barrage                                               | $SIG$              | Lieu/Coordonnées/État actuel/Capacité du réservoir/Année<br>d'établissement/Zone d'irrigation | <b>DGR</b>      |
| Modèle d'élévation numérique                                        | $_{\rm SIG}$       | Elévation à 1 seconde de grille (SRTM Arc 1) / Elévation à 3 s de<br>erille (SRTMArc 3)       | <b>USGS</b>     |
| Classification du type d'occupation<br>des terres                   | SIG                | Type d'occupation du sol basé sur CORINE                                                      | IGB             |
| Carte de sols                                                       | $SIG$              | Type de sol / Profondeur/Texture / Rétention d'eau / Propriété de<br>drainage                 | <b>BUNASOL</b>  |
| Carte géologique                                                    | $_{\rm SIG}$       | Type géologique/Structure géologique/Ressources minérales/<br>Emplacement du puits            | <b>DRC/RS</b>   |
| Carte d'aptitude agricole                                           | $_{\rm SIG}$       | Type d'agrosystèmes/Zone climatique                                                           | <b>BUNASOL</b>  |
| Ville, Village                                                      | $_{\rm SIG}$       | Emplacement/Coordonnées/Zone/Population                                                       | <b>IGB</b>      |
| Réseau Routier                                                      | $SIG$              | Route nationale/route régionale/route rurale                                                  | IGB             |
| Marché                                                              | $SIG$              | Emplacement/Type de marché                                                                    | <b>SONAGESS</b> |
| Zones de protection de<br>l'environnement et réserves<br>naturelles | $_{\rm SIG}$       | Emplacement/Type de zone                                                                      | SP-CONEDO       |
| Les précipitations, record quotidien                                | <b>DB</b>          | Pluviométrie journalière en saison des pluies 2016 (DMG,<br>Burkina)                          | <b>DMG</b>      |

Tableau3.3.2. Type et contenu de la base de données connexe

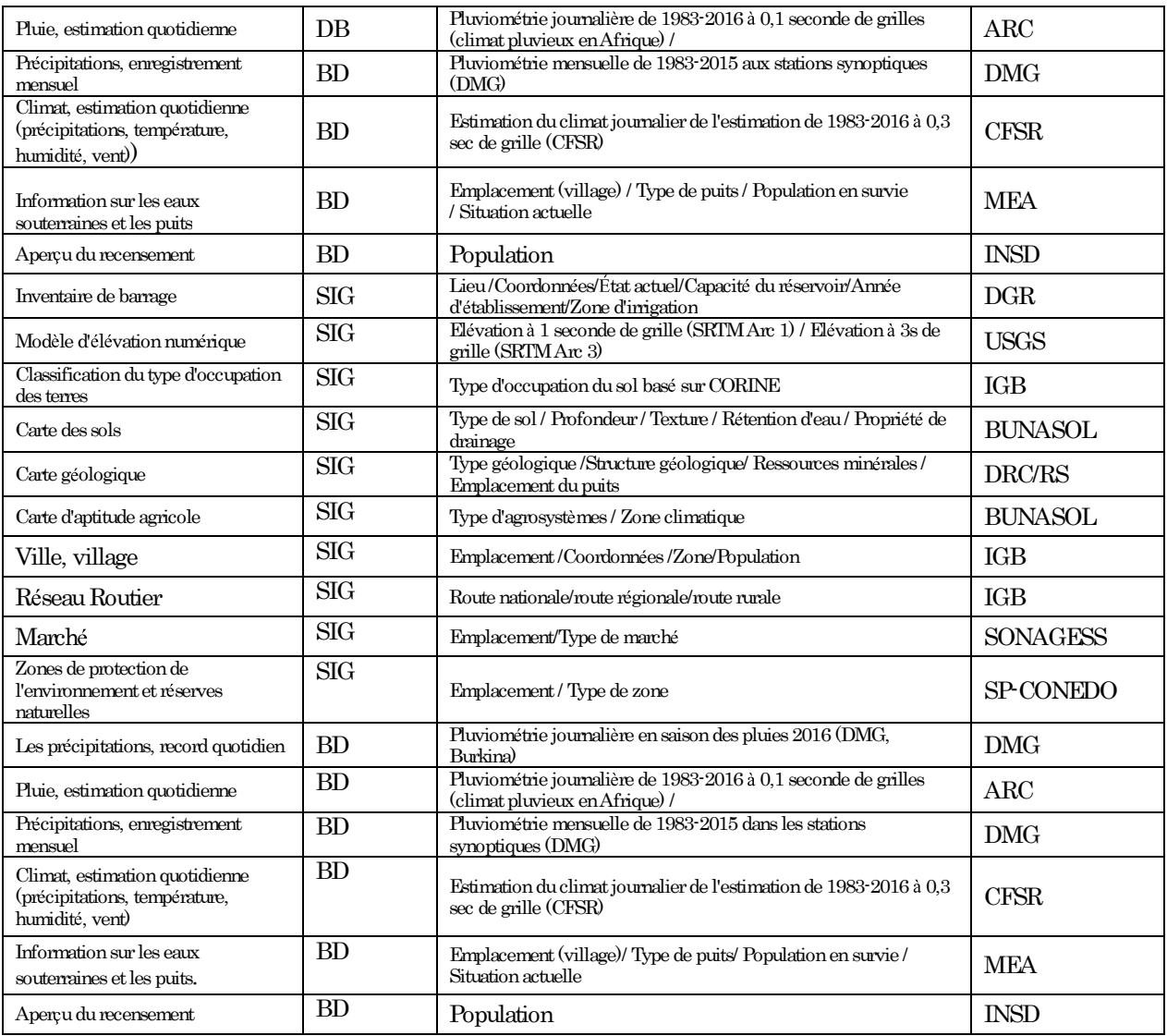

Remarque SIG : jeu de données SIG BD: Fichier de base de données ou fichier texte

 $(4)$  Partage de base de données sur webGIS

Les jeux de données et les plates-formes d'application à utiliser pour Bas-fonds-WebGIS sont résumés dans le tableau ci-dessous.

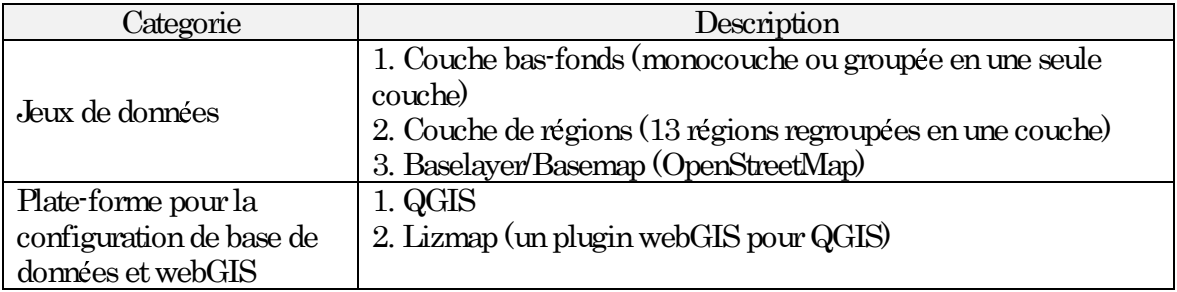

Après la configuration des données et le travail d'optimisation nécessaires dans QGIS et Lizmap, un serveur FTP sera créé. Considéré comme relativement pauvre, une connexion Internet lente et coupure de courant intermittente, le serveur FTP est hébergé, en contrat de location, en Europe pour que la base de données Bas-fonds soit accessible de façon fiable à des utilisateurs plus larges y compris les partenaires au développement.

## $3.4$  Gestion de base de données

L'administrateur de la base de données de DGAHDI déterminera les règles internes d'utilisation de la base de données Bas-fonds :

- Politique de partage de données
- Responsable de la gestion de la base de données ainsi que des utilisateurs autorisés  $\bullet$
- Sauvegarde des données
- Méthode de mise à jour et de maintien de la base de données  $\bullet$

Pour l'utilisation à long terme et la gestion de la base de données, DGAGHI devrait planifier et prendre les mesures suivantes concernant le budget, les ressources humaines et les matériaux.

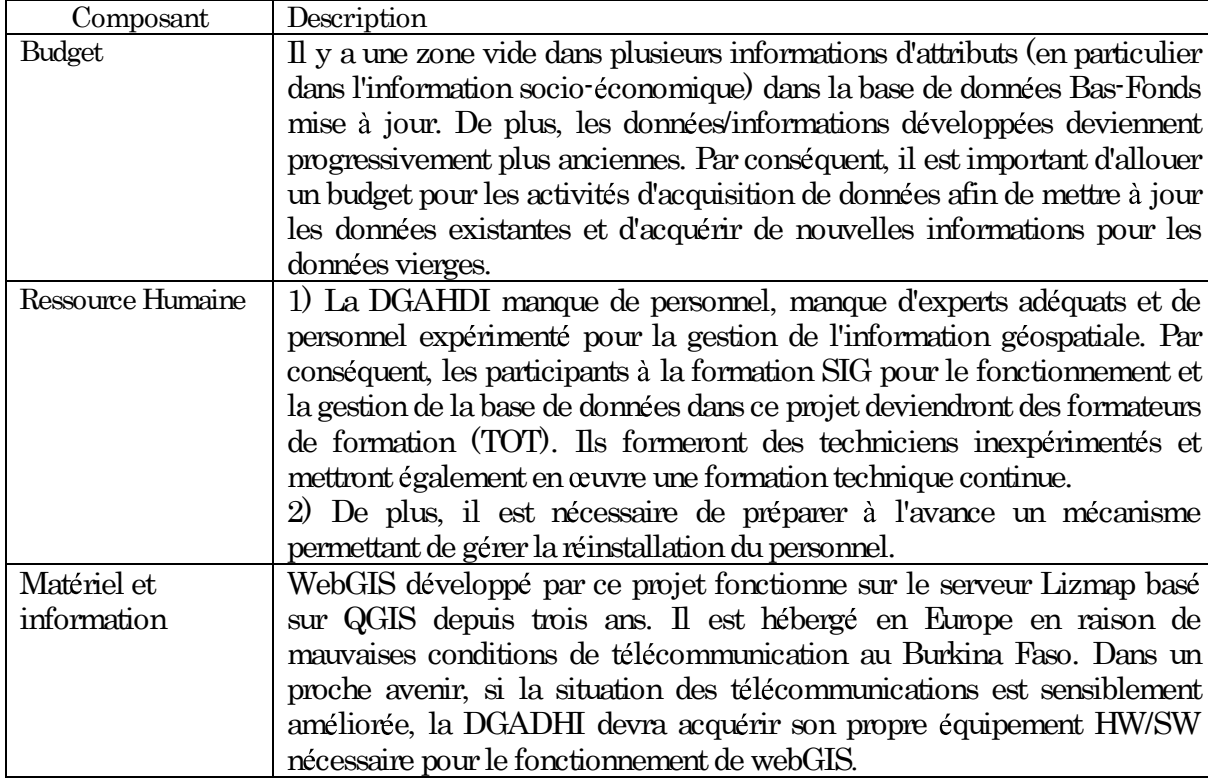

Tableeau3.4.1. Mesures à prendre pour une utilisation durable du système de base de données